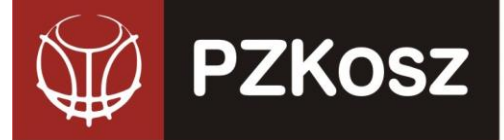

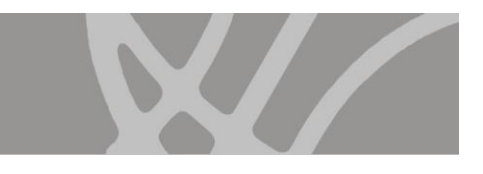

# **KOMUNIKAT WYDZIAŁU ROZGRYWEK nr 01/2023/2024**

NIP: 527-20-43-457, REGON: 000866604, KRS: 0000033466

*dot. Zgłoszeń do sezonu 2023/2024*

Wydział Rozgrywek informuje że że w dniu 26 czerwca w systemie ESOR zostanie "włączony" nowy sezon - 2023/2024.

Czekamy na zgłoszenia drużyn do rozgrywek ligowych PZKosz w sezonie 2022/2023 przez system ESOR zgodnie z poniższymi zasadami.

### **ZGŁOSZENIE DRUŻYN DO ROZGRYWEK (TERMIN do 1 oraz do 17 LIPCA):**

**POLSKI ZWIĄZEK KOSZYKÓWKI** ul. Siedmiogrodzka 9, 01-204 Warszawa

Tel./fax. +48 22 836 38 22 836 38 [www.pzkosz.pl,](http://www.pzkosz.pl/) pzkosz@pzkosz.pl

Zgłoszenia drużyn, hal, zawodników oraz trenerów do rozgrywek BLK, 1LK, 1LM i 2LM w sezonie 2022/2023 - dotyczy również klubów występujących o "dziką kartę" do rozgrywek PZKosz - odbywają się za pośrednictwem strony:

### **[http://esor.pzkosz.pl](http://esor.pzkosz.pl/)**

Każdy klub zrzeszony w PZKosz posiadający indywidualne konto dostępowe uzyskał dostęp do pełnej obsługi administracyjnej drużyn biorących udział w rozgrywkach.

Kluby, które nie posiadają w/w konta proszone są o kontakt z Administracją Systemu ESOR:

− Krystianem Góralskim (e-mail: [krystian.goralski@gmail.com\)](mailto:krystian.goralski@gmail.com)

Po wejściu na stronę [http://esor.pzkosz.pl](http://esor.pzkosz.pl/) ukaże nam się formularz logowania do systemu:

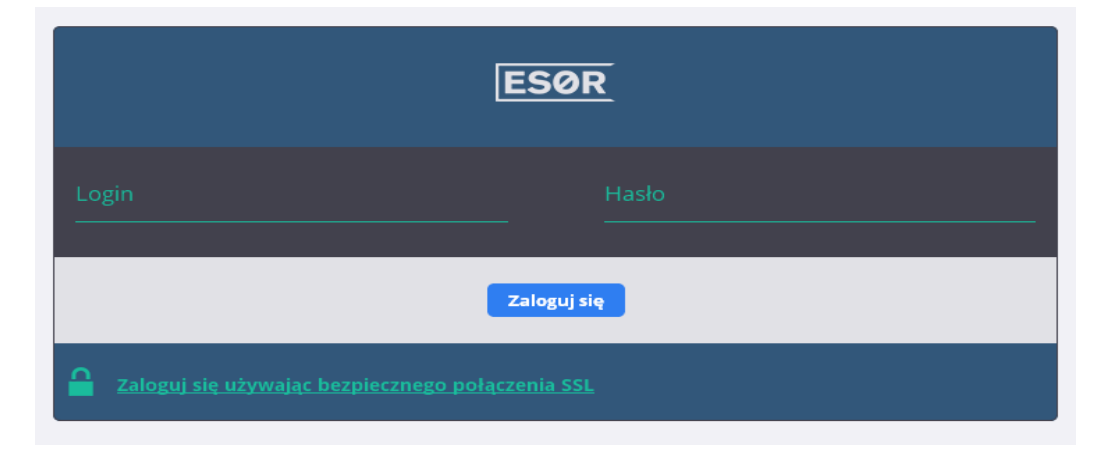

W polu login wpisujemy nazwę konta użytkownika.

W polu hasło wpisujemy hasło tymczasowe (w każdej chwili można je zmienić w panelu: SEKCJA "Administracja", polecenie "Zmień swoje hasło").

Klikamy "Zaloguj się"

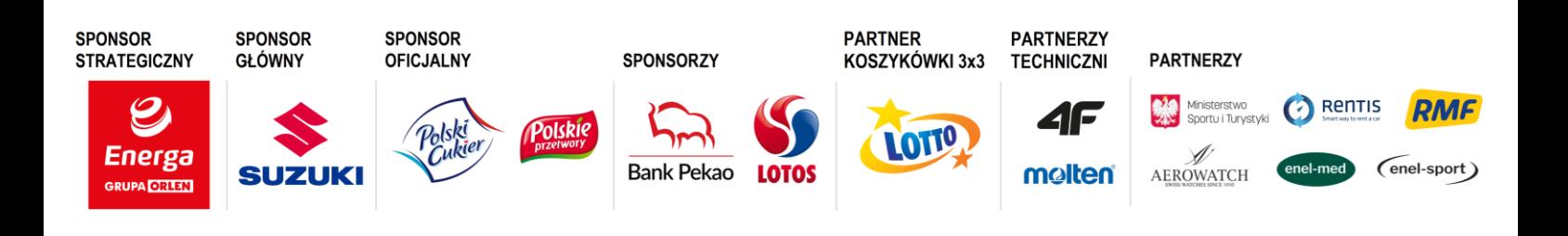

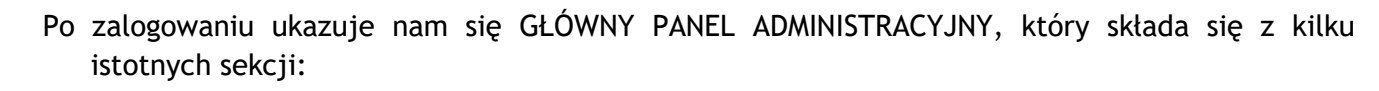

NIP: 527-20-43-457, REGON: 000866604, KRS: 0000033466

**POLSKI ZWIĄZEK KOSZYKÓWKI** ul. Siedmiogrodzka 9, 01-204 Warszawa

Tel./fax. +48 22 836 38 22 836 38 [www.pzkosz.pl,](http://www.pzkosz.pl/) pzkosz@pzkosz.pl

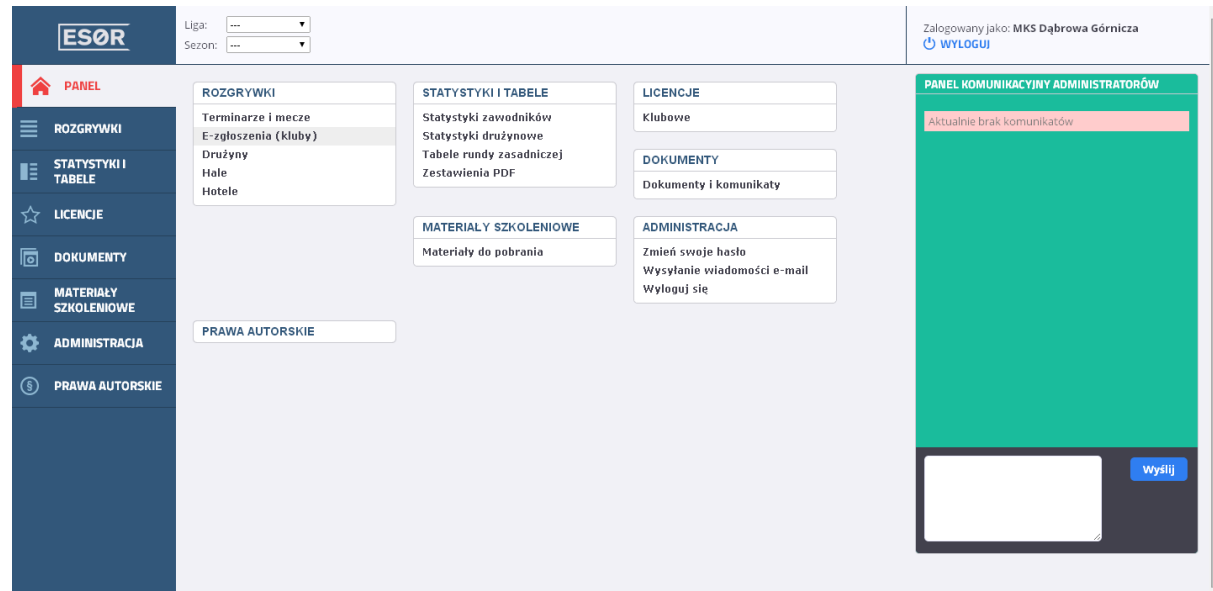

Sekcja nawigacji (po lewej stronie oraz umieszczona centralnie)

Panel komunikacyjny administratorów (po prawej stronie)

Aby dodać nową drużynę w sekcji ROZGRYWKI wybieramy polecenie "E-zgłoszenia (kluby).

Ukazuje nam się następujący interfejs:

**PZKosz** 

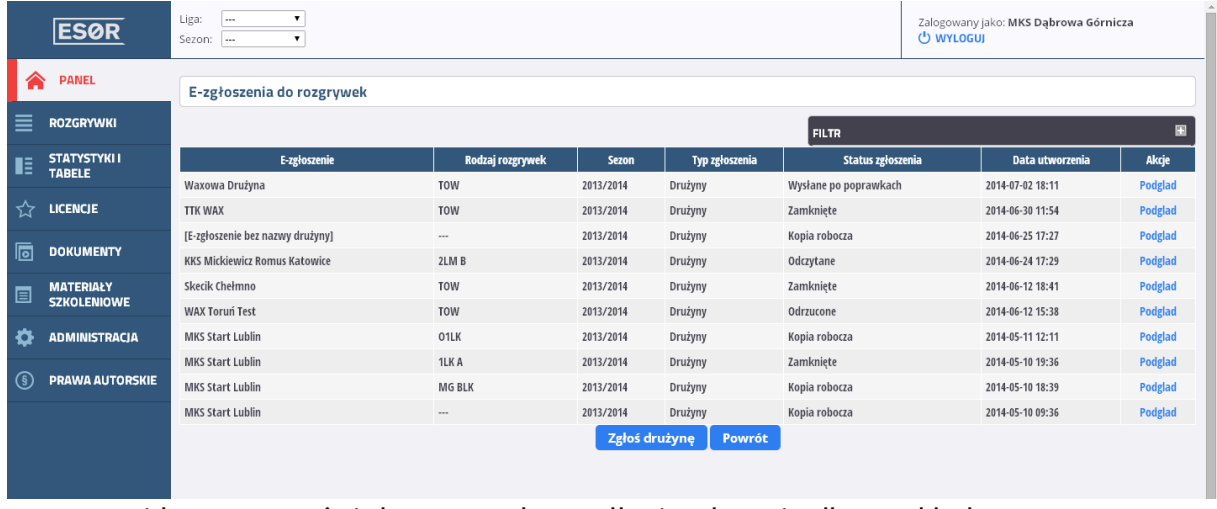

• - widoczne powyżej dane są podane tylko i wyłącznie dla przykładu

Klikamy na przycisk "Zgłoś drużynę" (biały tekst na niebieskim tle).

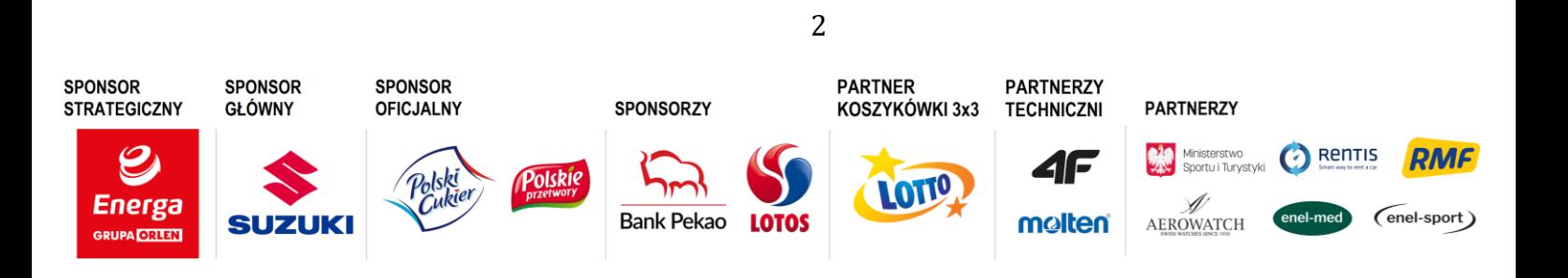

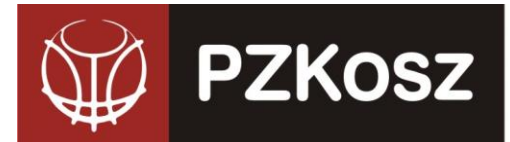

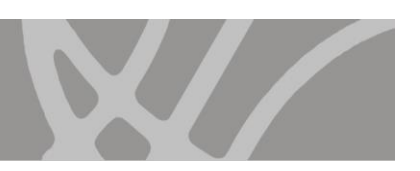

# Otrzymujemy poniższy interfejs:

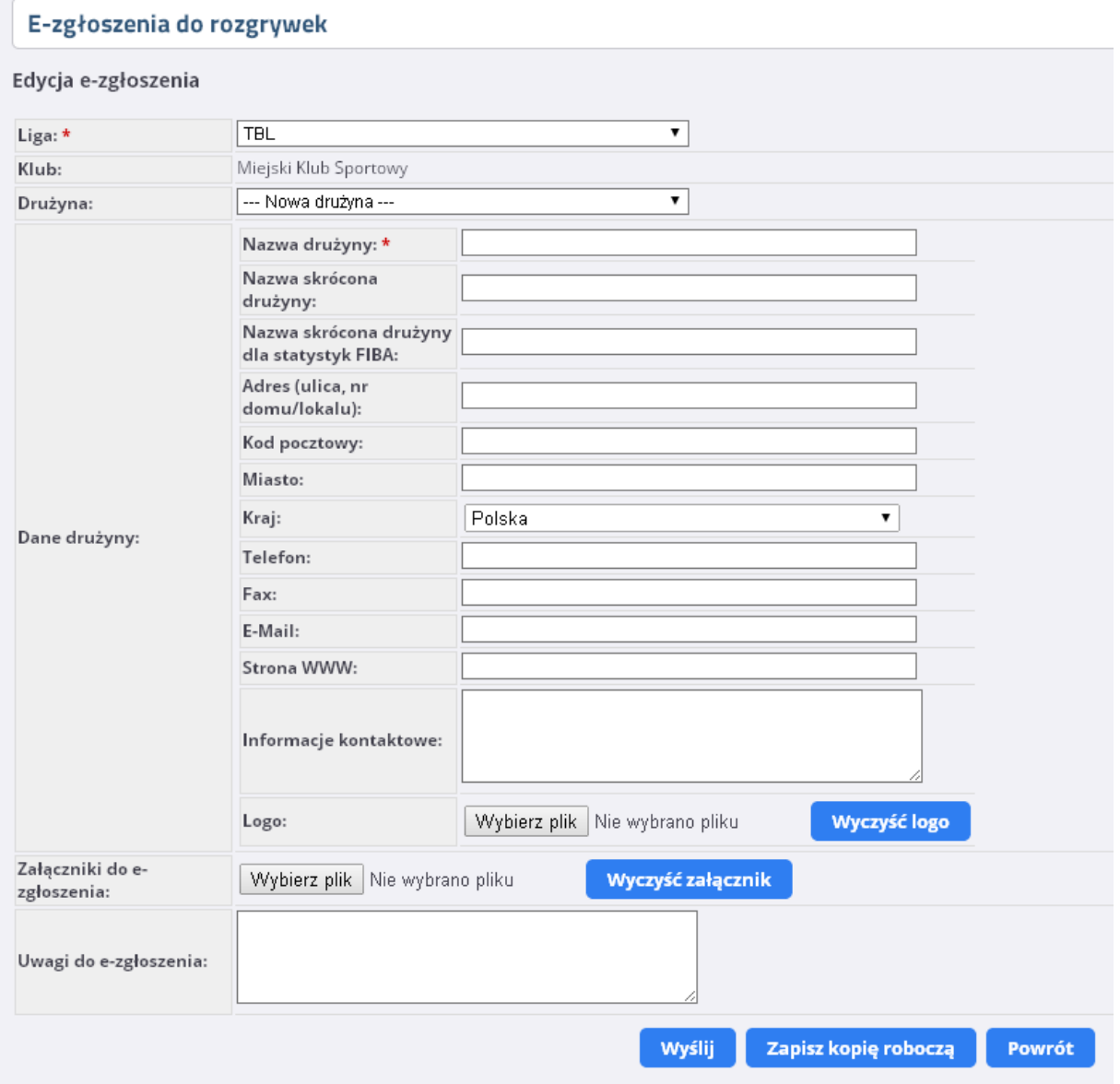

**POLSKI ZWIĄZEK KOSZYKÓWKI** ul. Siedmiogrodzka 9, 01-204 Warszawa

NIP: 527-20-43-457, REGON: 000866604, KRS: 0000033466

Tel./fax. +48 22 836 38 22 836 38 [www.pzkosz.pl,](http://www.pzkosz.pl/) pzkosz@pzkosz.pl

Mechanizm umożliwia:

• Zgłoszenie drużyny do 1 lub więcej lig (poprzez dokonanie wyboru kilku lig w wierszu "LIGA" - patrz ilustracja poniżej). Dzięki temu wykonujemy jednorazową pracę a możemy zgłosić drużyny jednocześnie do kilku cykli rozgrywkowych. Z punktu widzenia administratora rozgrywek zgłoszenie do każdego z cykli jest rozpatrywane OSOBNO.

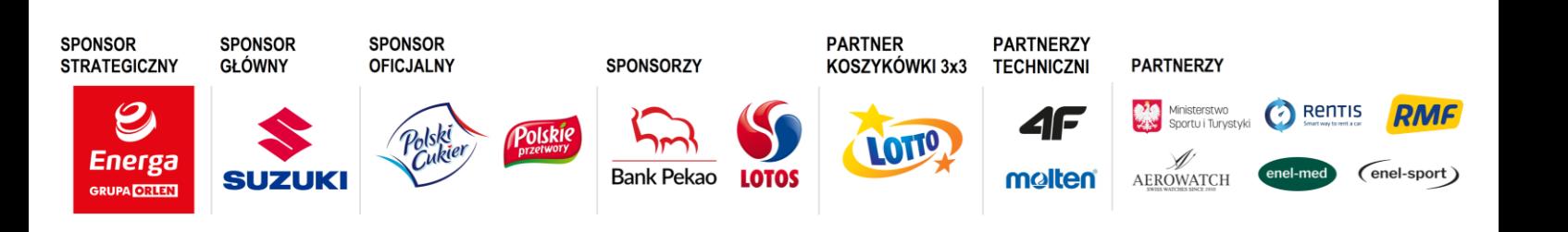

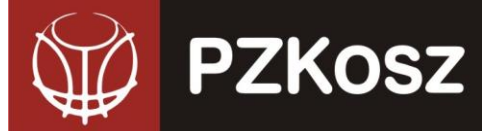

#### E-zgłoszenia do rozgrywek

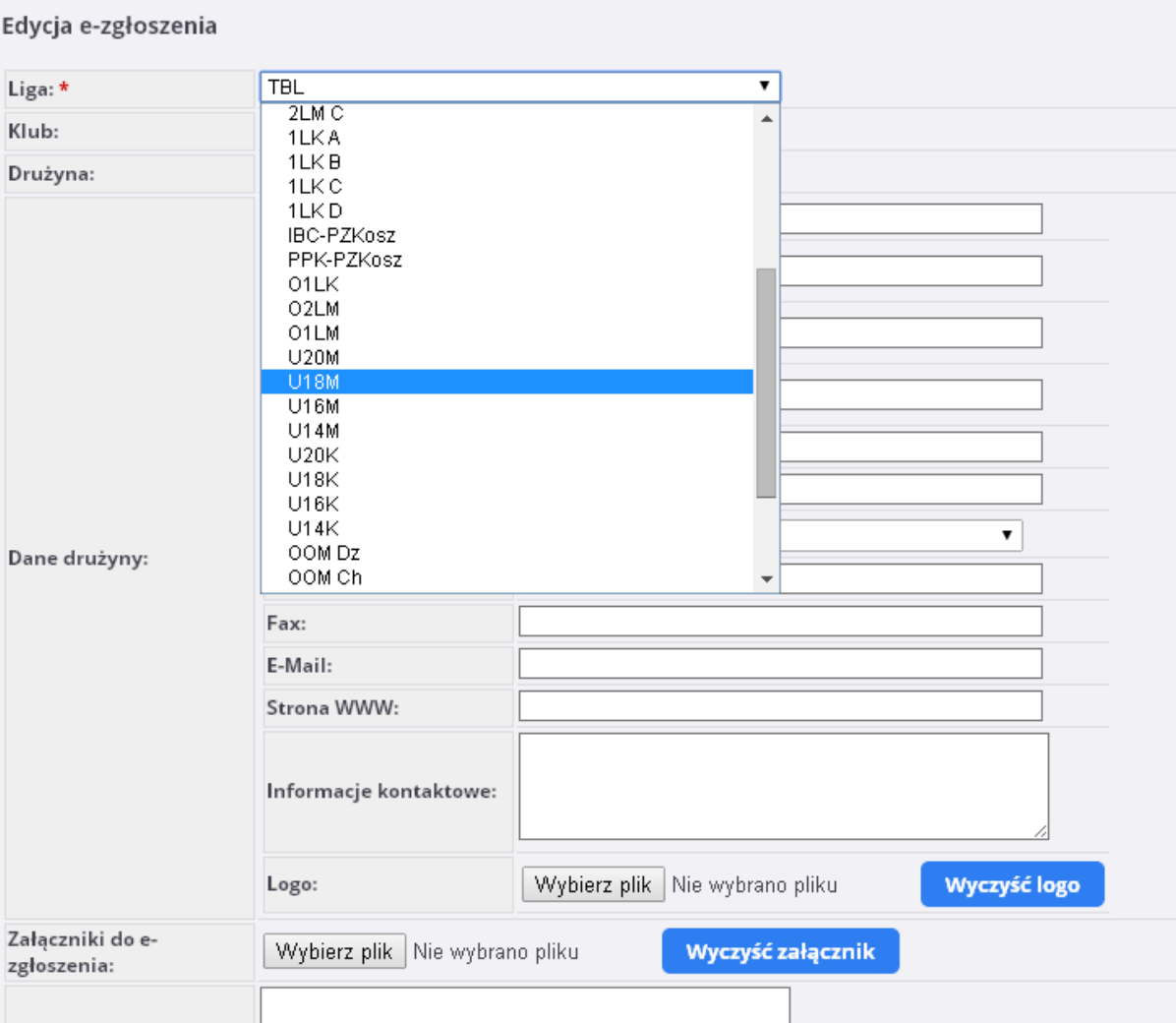

**POLSKI ZWIĄZEK KOSZYKÓWKI** ul. Siedmiogrodzka 9, 01-204 Warszawa

NIP: 527-20-43-457, REGON: 000866604, KRS: 0000033466

Tel./fax. +48 22 836 38 22 836 38 [www.pzkosz.pl,](http://www.pzkosz.pl/) pzkosz@pzkosz.pl

Uwagi do e-zgłoszenia:

• **Jeśli w poprzednich sezonach zespół z danego klubu brał udział rozgrywkach centralnych, drużyna(-y) z w/w. klubu jest (są) już widoczne w systemie ESOR i należy użyć ich do zgłoszenia w nowym sezonie (TO BARDZO WAŻNE):**

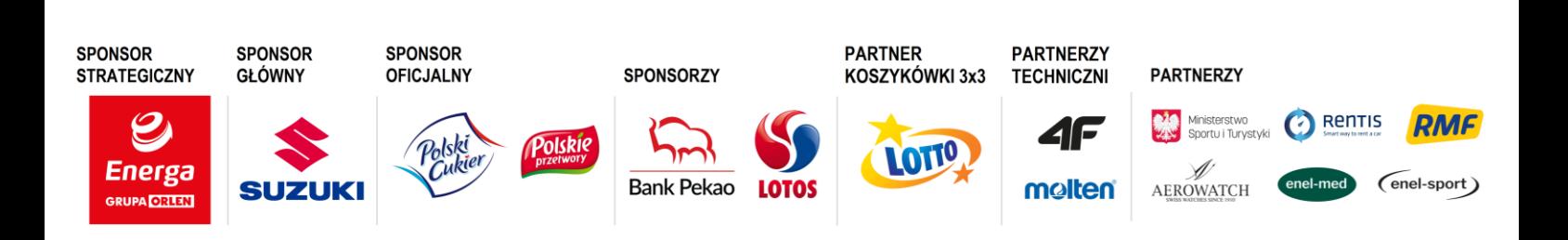

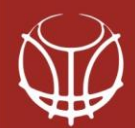

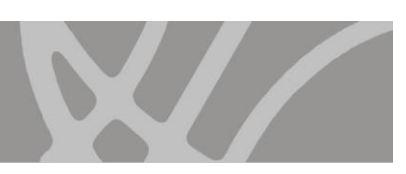

# E-zgłoszenia do rozgrywek

**POLSKI ZWIĄZEK KOSZYKÓWKI** ul. Siedmiogrodzka 9, 01-204 Warszawa

NIP: 527-20-43-457, REGON: 000866604, KRS: 0000033466

Tel./fax. +48 22 836 38 22 836 38 [www.pzkosz.pl,](http://www.pzkosz.pl/) pzkosz@pzkosz.pl

#### Edycja e-zgłoszenia

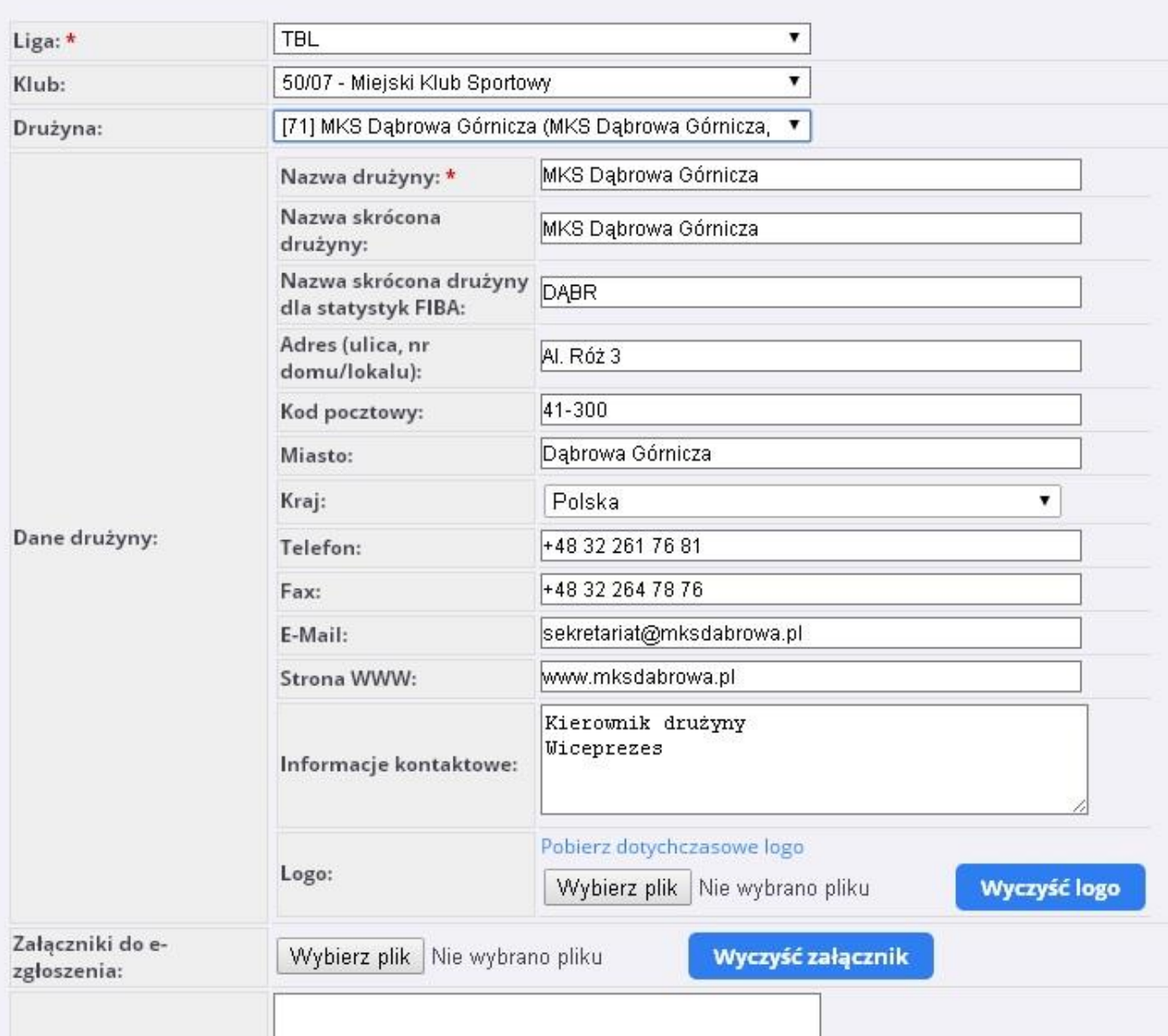

Wyboru istniejącej drużyny należy dokonać w wierszu "DRUŻYNA", gdzie dostępne są opcje: - [71] MKS Dąbrowa Górnicza (MKS Dąbrowa Górnicza, …) – drużyna istniejąca w poprzednim(-ch) sezonie(-ach) o nazwie "MKS Dąbrowa Górnicza". Wypełnione pola danych – nazwy, dane teleadresowe, informacje kontaktowe oraz LOGO DRUŻYNY/KLUBU, które można podejrzeć po wybraniu w wierszu "LOGO" opcji "Pobierz dotychczasowe logo". Możemy oczywiście poprawić dowolne dane i/lub logo, jeśli uległy zmianie od ostatniego czasu,

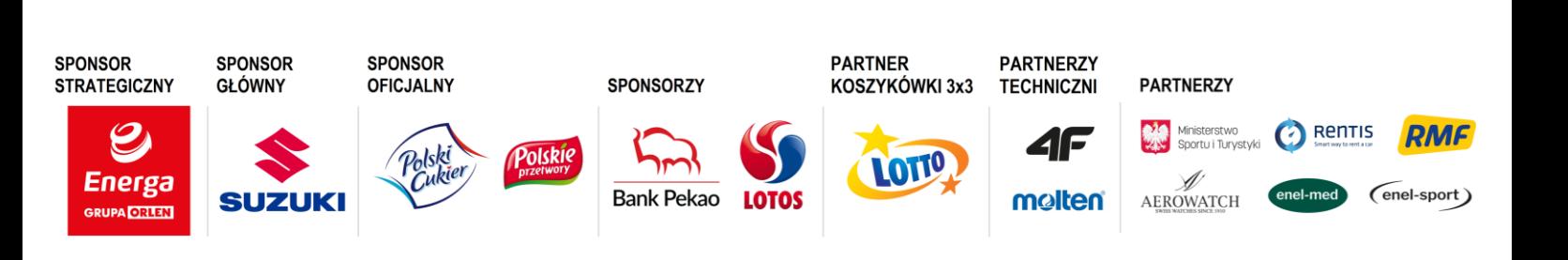

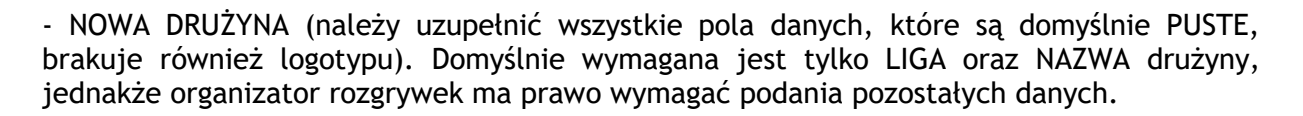

NIP: 527-20-43-457, REGON: 000866604, KRS: 0000033466

**POLSKI ZWIĄZEK KOSZYKÓWKI** ul. Siedmiogrodzka 9, 01-204 Warszawa

Tel./fax. +48 22 836 38 22 836 38 [www.pzkosz.pl,](http://www.pzkosz.pl/) pzkosz@pzkosz.pl

**PZKosz** 

• **Do każdego e-zgłoszenia drużyny należy dodać wymagane przez organizatora załączniki określone w Regulaminie Licencji Okresowej Klubu w terminie do:**

**1 lipca – kluby mające prawo do miejsca w lidze (zał. 01) i kluby wnioskujące o "dziką**  kartę" (zał. 02) wraz z potwierdzeniem wpłaty za "dziką kartę";

**15 lipca – wszystkie kluby wraz ze wszystkimi załącznikami określonymi w p. 1.6 Regulaminu Licencji Okresowej Klubu.**

W dowolnym momencie wypełniania zgłoszenia możemy dokonać zapisu kopii roboczej (przez wybranie polecenia "Zapisz kopię roboczą"

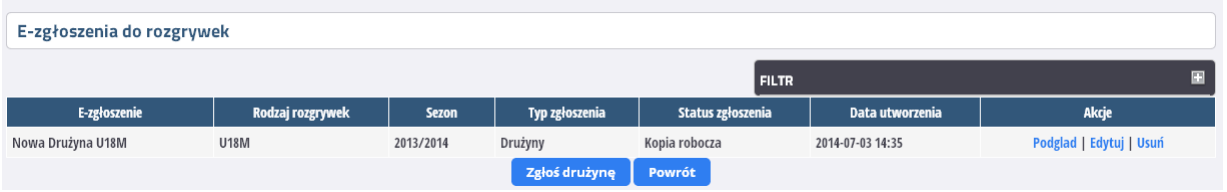

- Kopię roboczą możemy ponownie edytować po wybraniu akcji "EDYTUJ". Możemy ją również BEZPOWROTNIE usunąć wybierając akcję "USUŃ".
- Aby wysłać zgłoszenie od weryfikacji przez organizatora rozgrywek wybieramy w zgłoszeniu polecenie "WYŚLIJ".

Zgłoszenie otrzymuje w tym momencie status "NOWE (WYSŁANE)"

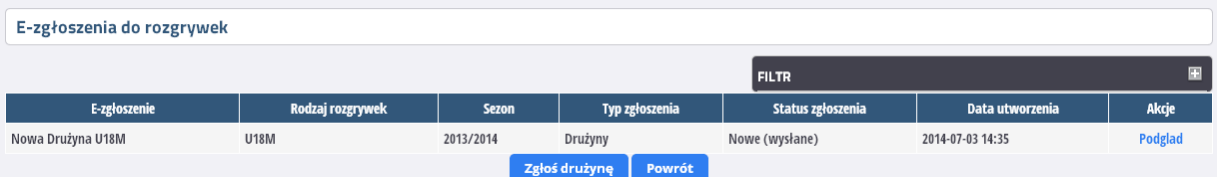

Wysłanego zgłoszenia NIE MOŻEMY ANI EDYTOWAĆ, ANI TEŻ USUNĄĆ! Dostępny jest jedynie jego PODGLAD (po wybraniu akcji "Podgląd).

Komisja licencyjna na podstawie danych przekazanych przez administratora rozgrywek dokonuje oceny prawidłowości i kompletności dokonanego zgłoszenia i w zależności od stanu faktycznego wydaje decyzję. W przypadku braku uwag klub otrzymuje decyzję o przyznaniu Licencji Okresowej Klubu, a zgłoszenie zmienia swój status na: ZAMKNIĘTE:

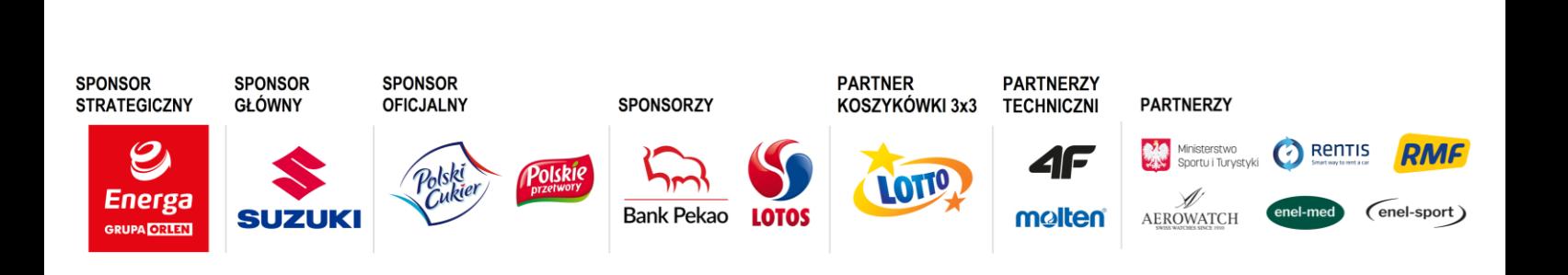

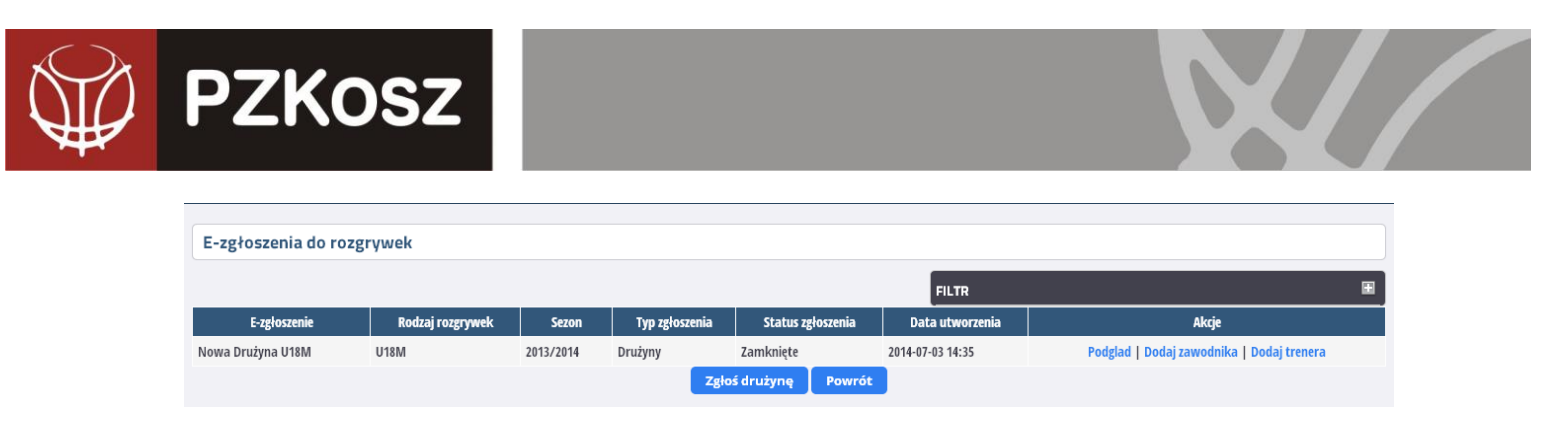

Jeżeli Komisja Licencyjna ma uwagi, to zgłoszenie wraz ze stosowną decyzją zostaje odesłane do uzupełnienia i/lub poprawek (status: ODESŁANE):

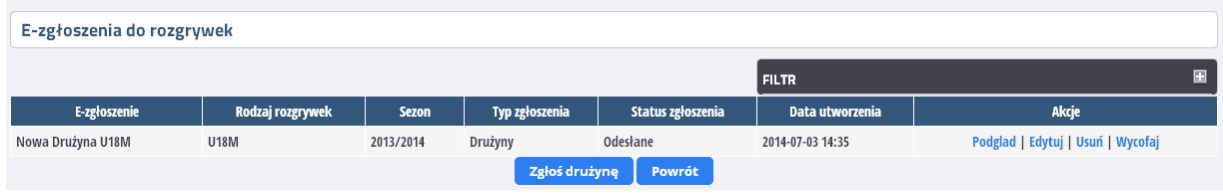

**PO DECYZJI KOMISJI LICENCYJNEJ I PRZYZNANIU LICENCJI OKRESOWEJ KLUBU klub ma możliwość dokonania kolejnych zgłoszeń**

- **ZGŁOSZENIE TRENERA(-ów) DO DRUŻYNY (TERMIN DO 31 SIERPNIA):**
- 1. Po zalogowaniu wchodzimy do sekcji ROZGRYWKI -> E-ZGŁOSZENIA (KLUBY)
- 2. Następnie przy interesującej nas drużynie z naszego klubu wybieramy akcję DODAJ TRENERA (skrajna, prawa kolumna).
- 3. Następnie mamy możliwość dodania trenera ISTNIEJĄCEGO już w bazie Systemu ESOR (dla którego była już wydana "stara" licencja stała trenera. UWAGA! Zawsze na początku należy **sprawdzić, czy zgłaszany przez nas trener nie znajduje się w bazie Systemu ESOR – unikniemy w ten sposób podwójnych wpisów w bazie**.
- 4. Wybierając istniejącego trenera dokonujemy wyszukania w bazie poprzez podanie kryterium wyszukiwania (najlepiej za pomocą numeru PESEL). Jeśli jednak z jakichś powodów (błędny lub niekompletny numer PESEL) wyszukiwanie nie da pożądanego rezultatu, możemy wyszukać alternatywnie po innych dostępnych parametrach.
- 5. Celem wybrania interesującego nas trenera klikamy w wiersz, w którym on się znajduje. Ukazuje nam się interfejs (dane poglądowe – mogą różnić się od tych, które są obecne w Systemie):

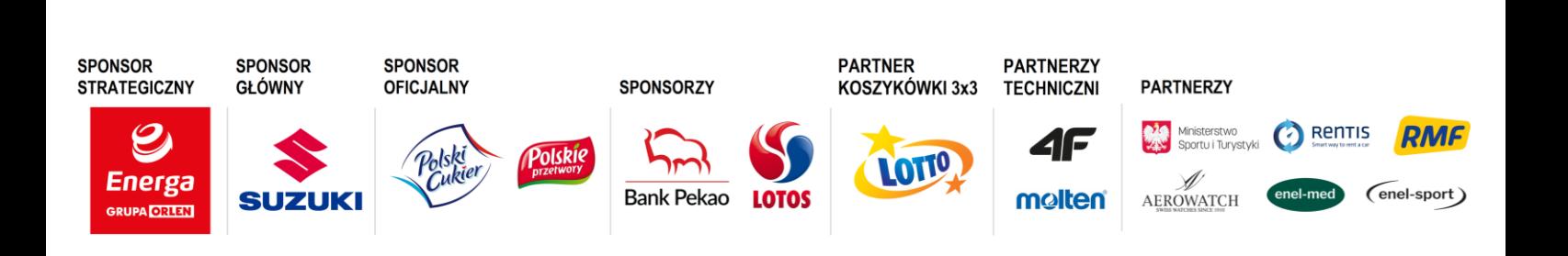

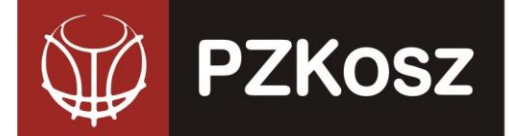

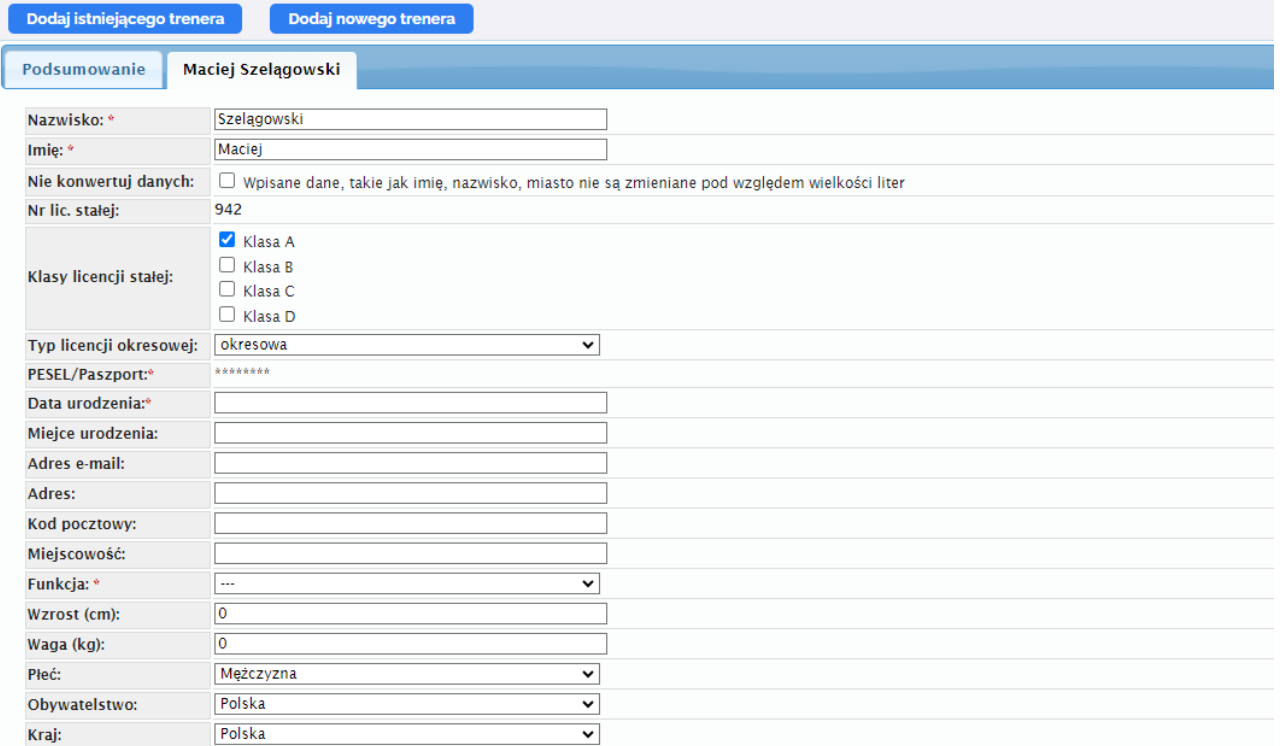

**POLSKI ZWIĄZEK KOSZYKÓWKI** ul. Siedmiogrodzka 9, 01-204 Warszawa

NIP: 527-20-43-457, REGON: 000866604, KRS: 0000033466

Tel./fax. +48 22 836 38 22 836 38 [www.pzkosz.pl,](http://www.pzkosz.pl/) pzkosz@pzkosz.pl

- 6. Sprawdzamy poprawność danych zawartych w bazie Systemu ESOR i w przypadku ew. błędów dokonujemy adnotacji w sekcji UWAGI (np. prawidłowy PESEL to …, prawidłowe miejsce urodzenia to …). **WAŻNE: nie macie Państwo możliwości edycji tzw. wrażliwych danych, tj.: imienia, nazwiska, peselu, daty urodzenia, danych adresowych!**
- 7. W związku z wprowadzeniem przez PZKosz klasyfikacji trenerskich licencji stałych (A, B i C) dokonujemy wyboru właściwego typu licencji (umieszczamy "ptaszka" w odpowiednim kwadracie).
- 8. Kolejną czynnością jest wybranie funkcji, którą dany trener będzie pełnił w drużynie (Trener, Asystent, II Asystent).
- 9. Do każdego zgłoszenia trenera organizator rozgrywek ma prawo określić szczegółową listę załączników (np. kontrakt, oświadczenie o przyjęciu regulaminów, potwierdzenie uprawnień, inne) wymaganych do wydania licencji trenerskiej. Informacje o tym znajdują się na dole wniosku i możecie Państwo w tym miejscu dodać wymagane dokumenty.
- 10. Jeśli chcemy w ramach jednego zgłoszenia dodać więcej niż jednego trenera jest to możliwe poprzez ponowne kliknięcie u góry strony "Dodaj istniejącego trenera" lub "Dodaj nowego trenera". Po tej akcji pojawi się kolejna zakładka z odpowiednimi danymi.

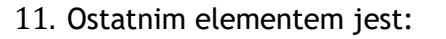

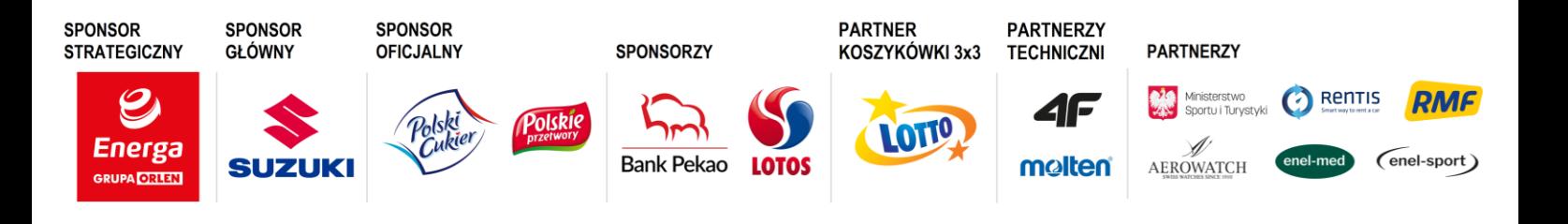

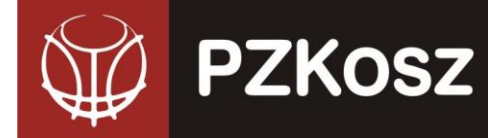

- a. Zapisanie zgłoszenia jako "Kopii Roboczej" do późniejszej edycji, uzupełnienia i wysyłki.
- b. Wysłanie do "obróbki" przez organ wydający licencje trenerskie.

**POLSKI ZWIĄZEK KOSZYKÓWKI** ul. Siedmiogrodzka 9, 01-204 Warszawa

Tel./fax. +48 22 836 38 22 836 [www.pzkosz.pl,](http://www.pzkosz.pl/) pzkosz@pzkosz.pl

**12.** Procedowanie wniosku przez właściwy organ jest analogiczne do trybu postępowania przy zgłoszeniach drużyn – organ może zaakceptować, odesłać do poprawy lub odrzucić. We wszystkich przypadkach jesteście Państwo informowani mailowo o podjętych decyzjach. W przypadku konieczności poprawy wniosku otrzymujecie go do ponownej edycji i wysłania.

NIP: 527-20-43-457, REGON: 000866604, KRS: 0000033466

13. Potwierdzeniem wydania trenerowi licencji okresowej jest nadanie statusu "ZAMKNIĘTE" **przez administratora rozgrywek (WR DS PZKosz)**

# III. **ZGŁOSZENIE ZAWODNIKA (-ów) DO DRUŻYNY (TERMIN DO 31 SIERPNIA):**

- **1.** Po zalogowaniu wchodzimy do sekcji ROZGRYWKI -> E-ZGŁOSZENIA (KLUBY).
- **2.** Następnie przy interesującej nas drużynie z naszego klubu wybieramy akcję DODAJ ZAWODNIKA (skrajna, prawa kolumna).
- **3.** Następnie mamy możliwość dodania zawodnika ISTNIEJĄCEGO już w bazie Systemu ESOR (dla którego była już wydana licencja stała zawodnika) lub NOWEGO (który nie posiada stałej licencji zawodniczej – jest pierwszy raz rejestrowany do rozgrywek).
- **4.** Wybierając istniejącego zawodnika dokonujemy wyszukania w bazie poprzez podanie kryterium wyszukiwania (najlepiej za pomocą numeru PESEL lub numeru licencji stałej). Jeśli jednak z jakichś powodów (błędny lub niekompletny numer PESEL) wyszukiwanie nie da pożądanego rezultatu, możemy wyszukać alternatywnie po innych dostępnych parametrach (nazwisko, imię). **UWAGA! Koniecznie należy sprawdzić, czy zawodnik nie istnieje już w bazie Systemu ESOR, aby uniknąć podwójnych wpisów.**
- **5.** Celem wybrania interesującego nas zawodnika klikamy w wiersz, w którym on się znajduje. Ukazuje nam się interfejs (dane poglądowe – mogą różnić się od tych, które są obecne w Systemie):

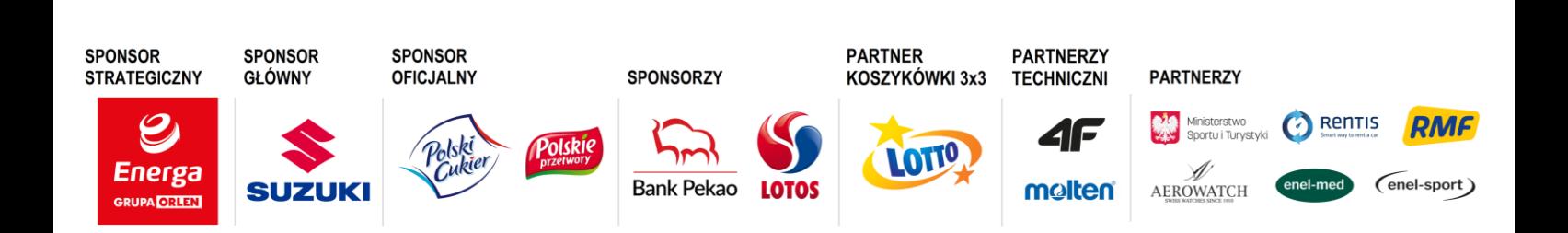

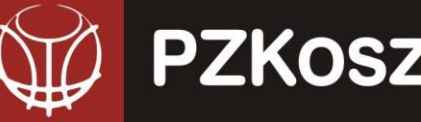

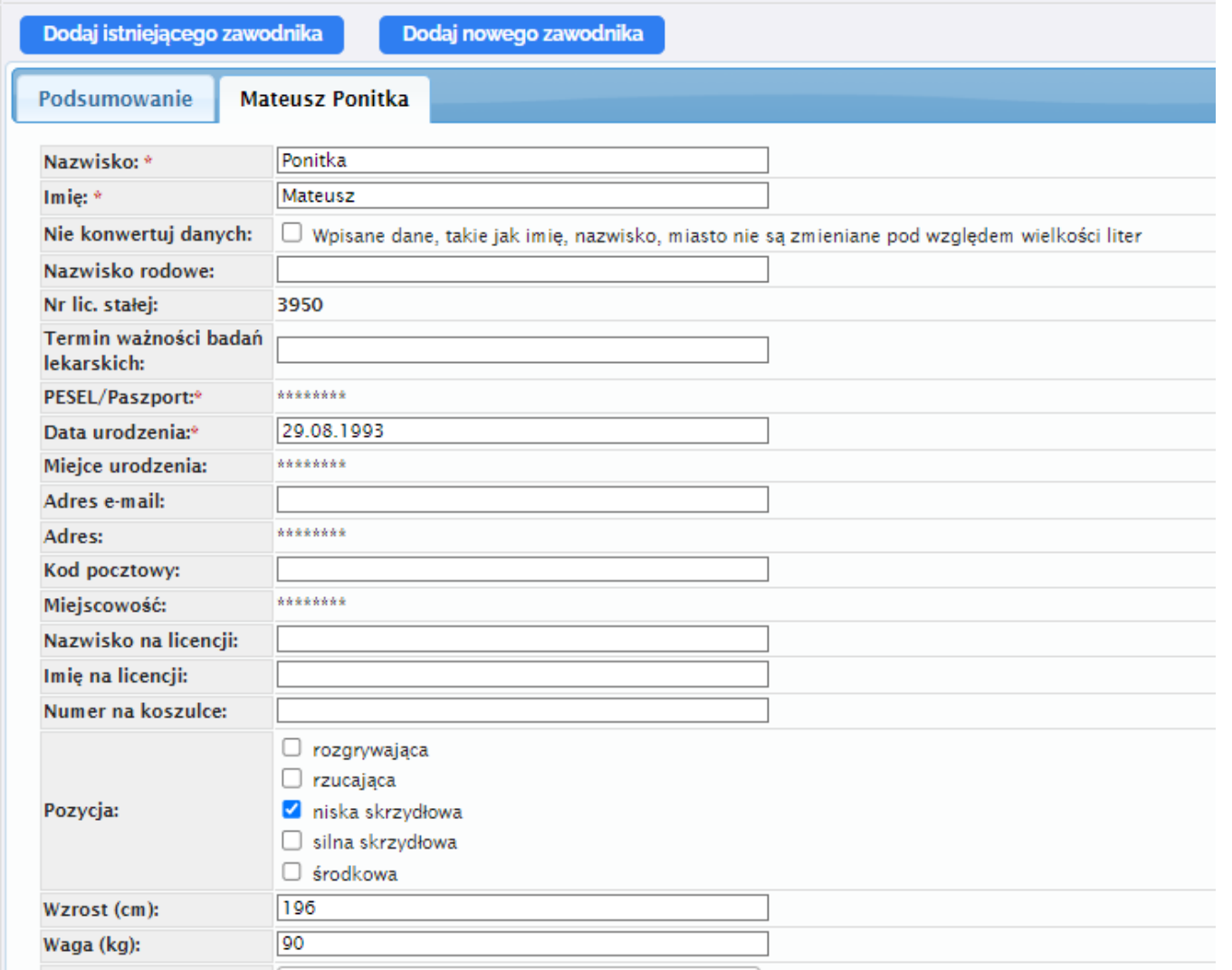

**POLSKI ZWIĄZEK KOSZYKÓWKI** ul. Siedmiogrodzka 9, 01-204 Warszawa

NIP: 527-20-43-457, REGON: 000866604, KRS: 0000033466

Tel./fax. +48 22 836 38 22 836 [www.pzkosz.pl,](http://www.pzkosz.pl/) pzkosz@pzkosz.pl

- **6.** Tutaj również dokonujecie Państwo weryfikacji danych i ew. błędy umieszczacie w sekcji UWAGI. Odpowiedni organ dokona korekty zgodnie z Państwa sugestiami (oczywiście po wyjaśnieniu rozbieżności). **WAŻNE: nie macie Państwo możliwości edycji tzw. wrażliwych danych, tj.: imienia, nazwiska, peselu, daty urodzenia, danych adresowych!**
- **7. UWAGA! Od sezonu 2019/2020 przy e-zgłoszeniach zawodników pojawiła się nowa pozycja – pole z terminem ważności badań lekarskich. Można je wypełnić (jeżeli znamy termin następnego badania lekarskiego) lub nie. Ma to związek z innym udogodnieniem wprowadzonym w systemie, o którym informujemy na końcu niniejszej instrukcji.**
- **8.** W zależności od statusu zawodnika dokonujecie Państwo wyboru typu licencji okresowej, o którą wnioskujecie (**WŁASNA, WSPÓŁPRACA, TRANSFER, WYPOŻYCZENIE, SZKOLENIOWA, PRZEJĘCIE, POZA KONKURSEM, ZAGRANICZNA, ZAGR. TRANSFER, ZAGR. TRANSFER FIBA, ZAGR. TRANSFER PL, AMATORSKA – zgodnie z RWS**). W przypadku typów innych niż WŁASNA i ZAGRANICZNA, System automatycznie sugeruje ostatni klub, w którym występował dany zawodnik (poprawność tych danych zależy od informacji, które w poprzednim sezonie zostały umieszczone w systemie licencyjnym!). Ewentualne nieprawidłowości również zgłaszacie

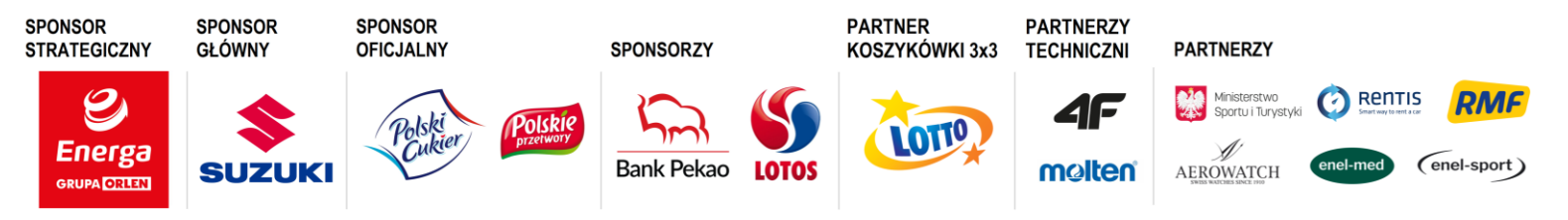

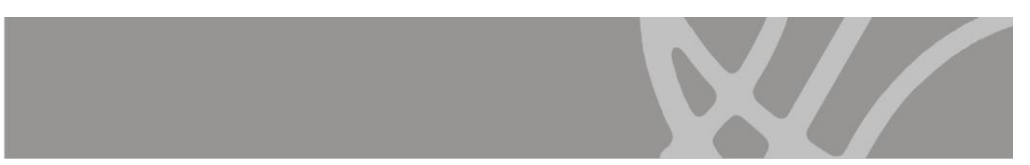

Państwo w sekcji UWAGI. W przypadku transferu zagranicznego, wpisujecie Państwo kraj (federację), w której ostatnio zawodnik brał udział w rozgrywkach i do którego PZKosz musi zwrócić się z prośbą o wydanie listu czystości.

10

**POLSKI ZWIĄZEK KOSZYKÓWKI** ul. Siedmiogrodzka 9, 01-204 Warszawa

Tel./fax. +48 22 836 38 22 836 [www.pzkosz.pl,](http://www.pzkosz.pl/) pzkosz@pzkosz.pl

- **9.** Do każdego zawodnika i/lub typu licencji okresowej organizator rozgrywek ma prawo określić szczegółową listę załączników (np. kontrakt, list czystości, zobowiązanie do reprezentowania barw, inne) wymaganych do uprawnienia zawodnika. Informacje o tym znajdują się na dole wniosku i możecie Państwo w tym miejscu dodać wymagane dokumenty.
- **10.**Sugerujemy, aby w ramach jednego zgłoszenia dodawać więcej niż jednego zawodnika jest to możliwe poprzez ponowne kliknięcie u góry strony "Dodaj istniejącego zawodnika" lub "Dodaj nowego zawodnika". Po tej akcji pojawi się kolejna zakładka z odpowiednimi danymi.
- **11.**Ostatnim elementem jest:

**PZKosz** 

- a. Zapisanie zgłoszenia jako "Kopii Roboczej" do późniejszej edycji, uzupełnienia i wysyłki.
- b. Wysłanie do "obróbki" przez organ wydający licencje zawodnicze.
- **12.**Procedowanie wniosku przez właściwy organ jest analogiczne do trybu postępowania przy zgłoszeniach drużyn – organ może zaakceptować, odesłać do poprawy lub odrzucić. We wszystkich przypadkach jesteście Państwo informowani mailowo o podjętych decyzjach. W przypadku konieczności poprawy wniosku otrzymujecie go do ponownej edycji i wysłania.
- **13.**Możliwe jest również pobranie listy (.pdf) z podsumowaniem zgłoszenia. W tym celu należy wybrać akcję "Pobierz PDF" w podglądzie zgłoszenia lub kopii roboczej.
- **14. Potwierdzeniem wydania zawodnikowi licencji okresowej jest nadanie statusu "ZAMKNIĘTE" przez administratora rozgrywek (WR DS PZKosz)**

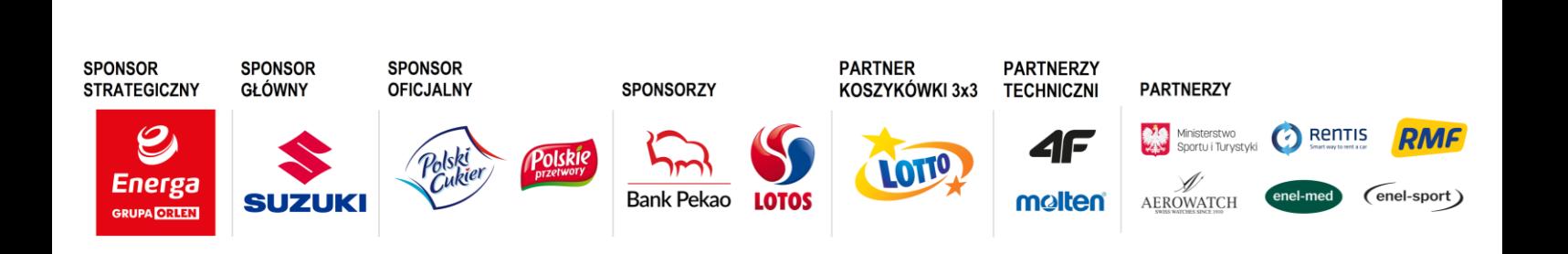

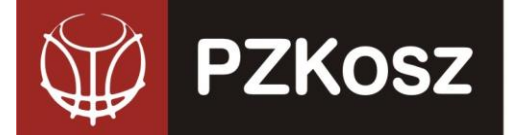

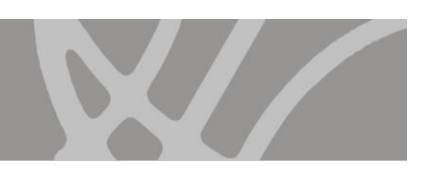

**11**

NIP: 527-20-43-457, REGON: 000866604, KRS: 0000033466

**POLSKI ZWIĄZEK KOSZYKÓWKI** ul. Siedmiogrodzka 9, 01-204 Warszawa

Tel./fax. +48 22 836 38 22 836 [www.pzkosz.pl,](http://www.pzkosz.pl/) pzkosz@pzkosz.pl

**SPONSOR** STRATEGICZNY

 $\boldsymbol{\mathcal{O}}$ 

**Energa** 

**GRUPA ORTEN** 

**SPONSOR SPONSOR GŁÓWNY OFICJALNY** 

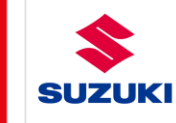

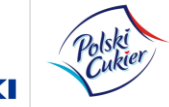

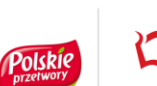

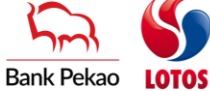

**SPONSORZY** 

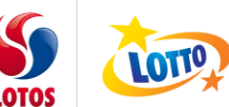

PARTNER<br>KOSZYKÓWKI 3x3 **PARTNERZY**<br>TECHNICZNI

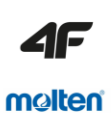

**PARTNERZY** Ministerstwo Rentris **RMF** 

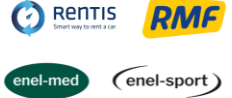

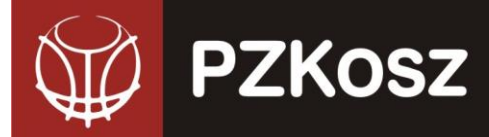

**SPONSOR** 

**STRATEGICZNY** 

**Energa** 

**SPONSOR** 

**SUZ** 

**GŁÓWNY** 

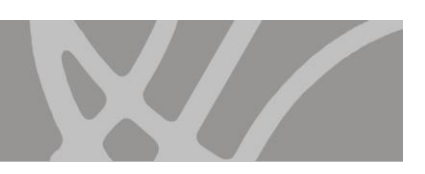

Rentis

(enel-sport)

# **IV.ZGŁOSZENIE HALI DO DRUŻYNY (TERMIN DO 31 SIERPNIA):**

1. Po zalogowaniu wchodzimy do sekcji ROZGRYWKI -> E-ZGŁOSZENIA (KLUBY).

**POLSKI ZWIĄZEK KOSZYKÓWKI** ul. Siedmiogrodzka 9, 01-204 Warszawa

Tel./fax. +48 22 836 38 22 836 [www.pzkosz.pl,](http://www.pzkosz.pl/) pzkosz@pzkosz.pl

2. Następnie przy interesującej nas drużynie z naszego klubu wybieramy akcję DODAJ HALĘ (skrajna, prawa kolumna).

NIP: 527-20-43-457, REGON: 000866604, KRS: 0000033466

3. W pierwszym kroku sprawdzamy, czy obiekt, który chcemy dodać do bazy już w niej nie figuruje. Wybieramy akcję DODAJ ISTNIEJĄCĄ HALĘ i wyszukujemy po nazwie miasta i/lub pozostałych parametrach, czy interesujący nas obiekt został wprowadzony wcześniej do Systemu.

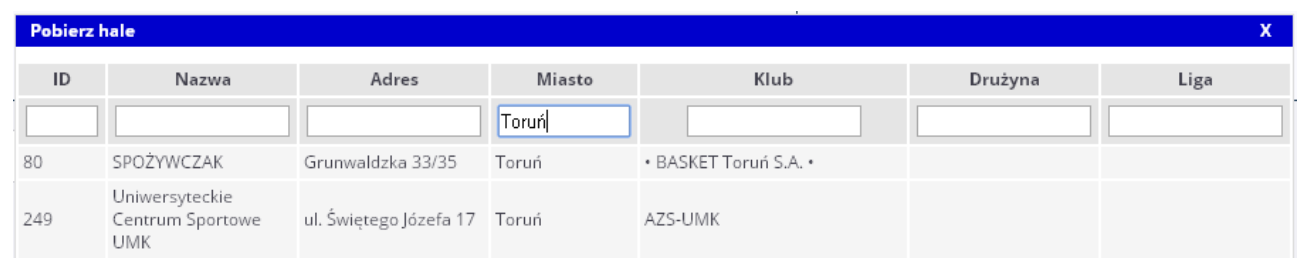

4. Jeśli wyszukiwanie zakończyło się sukcesem, klikamy na wierszu z pożądanym przez nas obiektem sportowym i możemy przejść do weryfikacji danych dot. hali. Jeśli nie znaleźliśmy interesującego nas obiektu - klikamy na "X" i zamykamy okno wyszukiwania a następnie przechodzimy do akcji "DODAJ NOWĄ HALĘ".

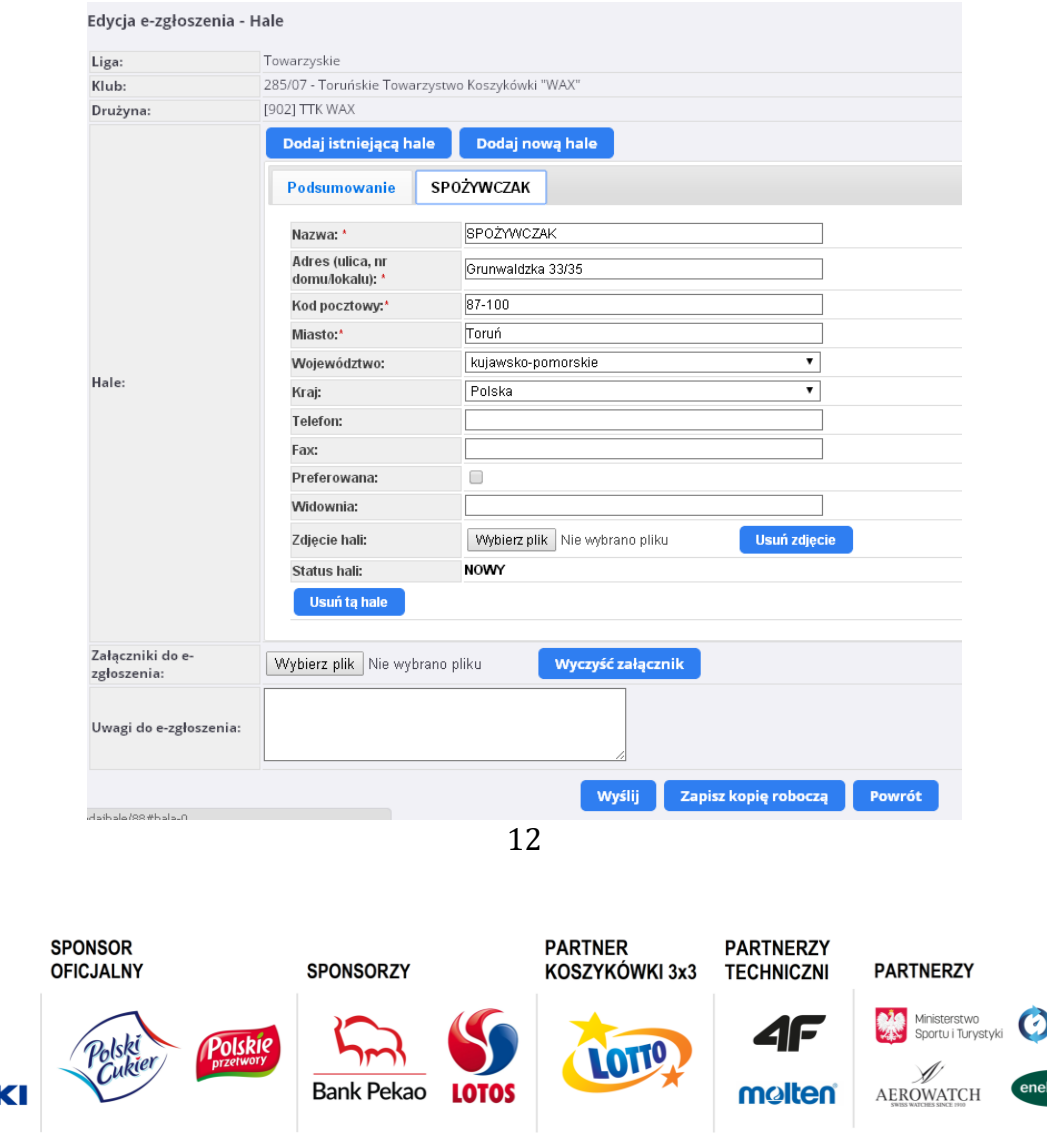

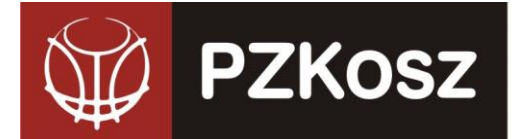

5. Jeżeli istnieje konieczność edycji danych (takich, jak nazwa, adres, itd.) – dokonujemy adnotacji w sekcji UWAGI (np. prawidłowa nazwa to "Hala Spożywczak", prawidłowy adres to "ul. Grunwaldzka 1-3", itd.).

NIP: 527-20-43-457, REGON: 000866604, KRS: 0000033466

**POLSKI ZWIĄZEK KOSZYKÓWKI** ul. Siedmiogrodzka 9, 01-204 Warszawa

Tel./fax. +48 22 836 38 22 836 [www.pzkosz.pl,](http://www.pzkosz.pl/) pzkosz@pzkosz.pl

- 6. Możemy również dodać zdjęcie hali (przydatne do wykorzystania na stronie internetowej lub w celach rozpoznawczych), określamy pojemność hali, możemy również dodać załącznik – np. zgodę zarządcy obiektu na rozgrywanie w nim meczów ligowych i inne.
- 7. Ważnym elementem jest parametr PREFEROWANA, za pomocą którego określamy, który z obiektów (jeśli zgłaszamy kilka dla jednej drużyny) ma być uznawany przez System jako podstawowy/główny – służący do wygenerowania danych w terminarzu rozgrywek.
- 8. Dodanie nowej hali odbywa się analogicznie (poprzez wybranie akcji DODAJ NOWĄ HALĘ z paska u góry e-zgłoszenia):

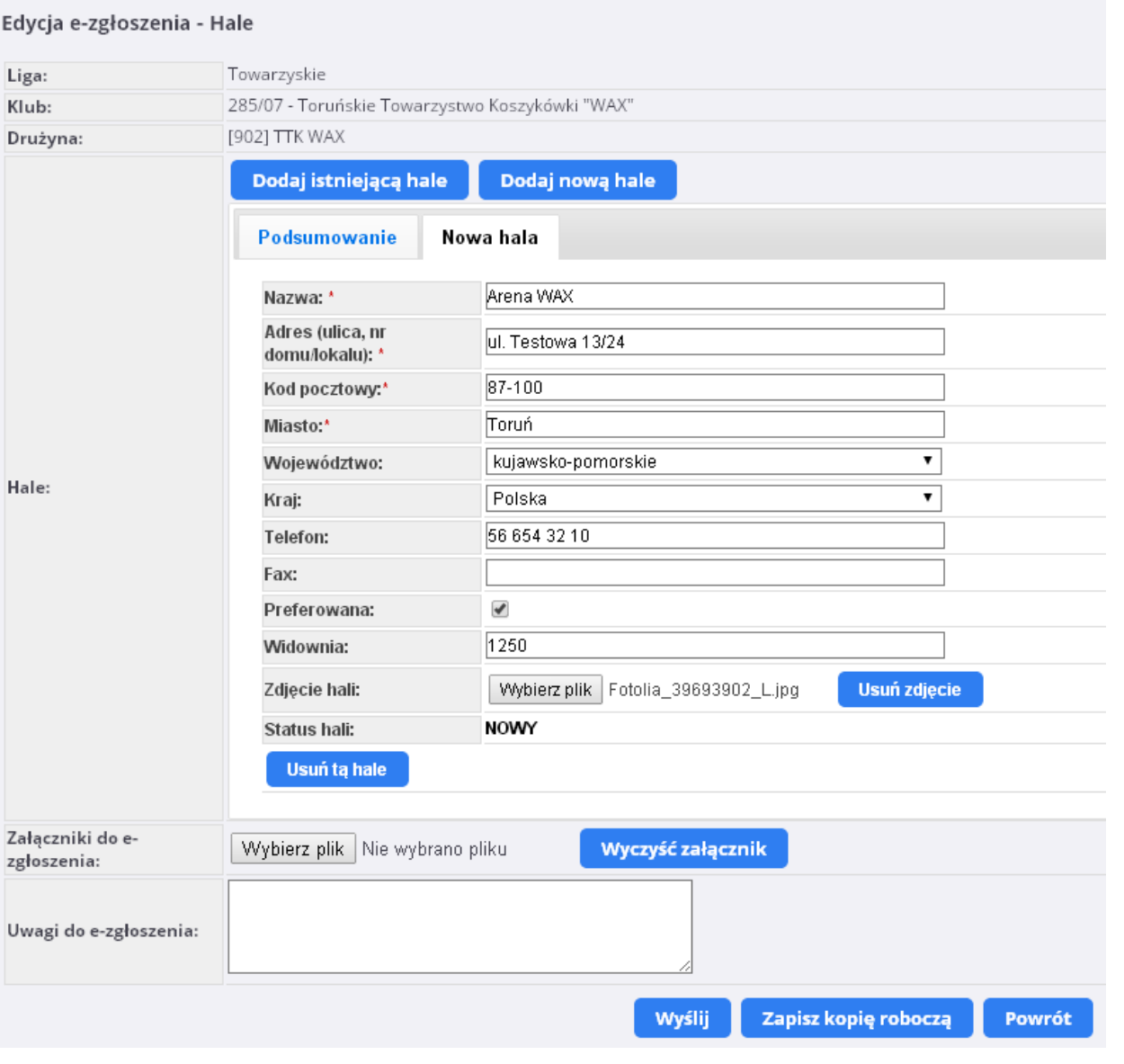

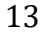

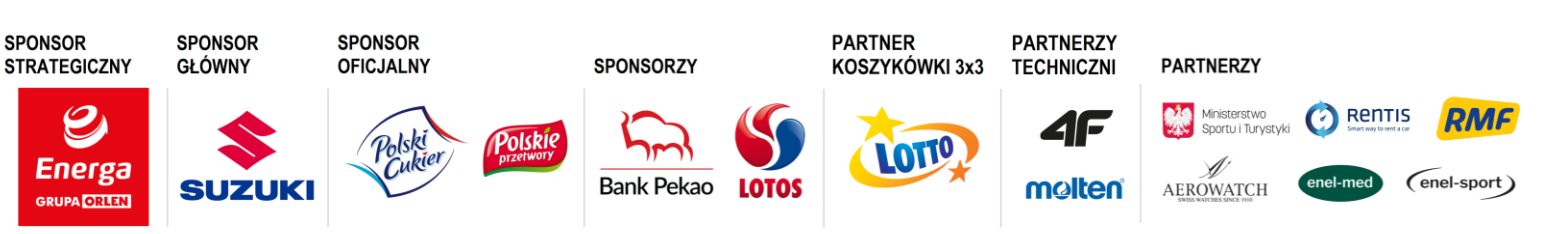

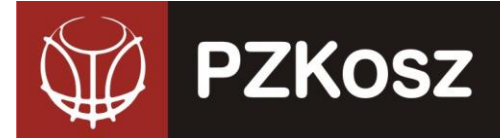

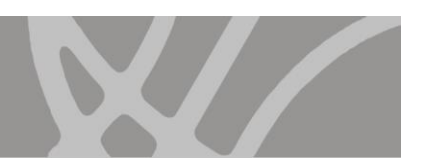

9. Podobnie, jak w przypadku pozostałych typów zgłoszeń, możliwe jest:

**POLSKI ZWIĄZEK KOSZYKÓWKI** ul. Siedmiogrodzka 9, 01-204 Warszawa

Tel./fax. +48 22 836 38 22 836 [www.pzkosz.pl,](http://www.pzkosz.pl/) pzkosz@pzkosz.pl

a. "Zapisanie kopii roboczej" wniosku - do późniejszego uzupełnienia, edycji lub wysyłki.

NIP: 527-20-43-457, REGON: 000866604, KRS: 0000033466

b. "Wysłanie" wniosku celem weryfikacji przez właściwy organ delegowany przez organizatora rozgrywek.

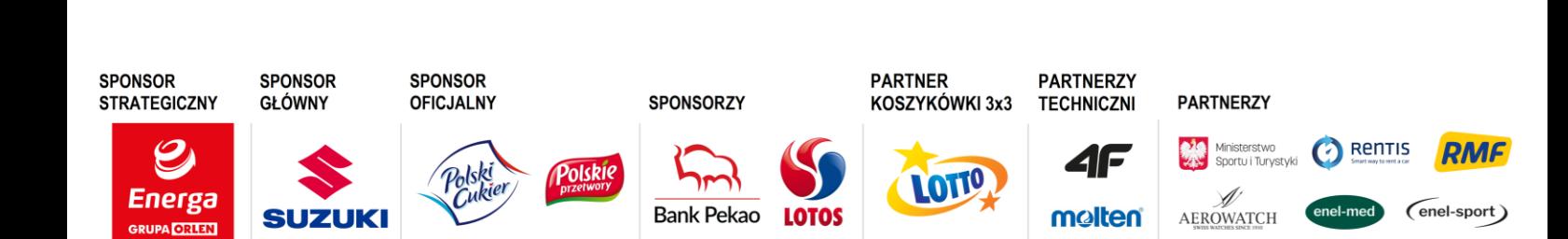

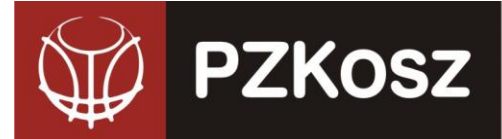

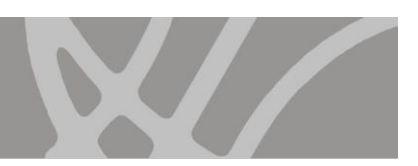

# **V.ZGŁOSZENIE OSÓB FUNKCYJNYCH DO DRUŻYNY**

**1.** Po zalogowaniu wchodzimy do sekcji ROZGRYWKI -> E-ZGŁOSZENIA (KLUBY).

**POLSKI ZWIĄZEK KOSZYKÓWKI** ul. Siedmiogrodzka 9, 01-204 Warszawa

Tel./fax. +48 22 836 38 22 836 [www.pzkosz.pl,](http://www.pzkosz.pl/) pzkosz@pzkosz.pl

**2.** Następnie przy interesującej nas drużynie z naszego klubu wybieramy akcję DODAJ OS. FUNKCYJNE (skrajna, prawa kolumna).

NIP: 527-20-43-457, REGON: 000866604, KRS: 0000033466

- **3.** Następnie mamy możliwość dodania osób funkcyjnych poprzez akcję DODAJ NOWĄ / ISTNIEJĄCĄ OSOBĘ.
- **4.** UWAGA! Zawsze najlepiej sprawdzić, czy dodawana przez nas osoba nie istnieje już w bazie Systemu ESOR (celem uniknięcia podwójnych wpisów).
- **5.** Celem wybrania interesującą nas osobę funkcyjną klikamy w wiersz, w którym on się znajduje. Ukazuje nam się interfejs (dane poglądowe – mogą różnić się od tych, które są obecne w Systemie):

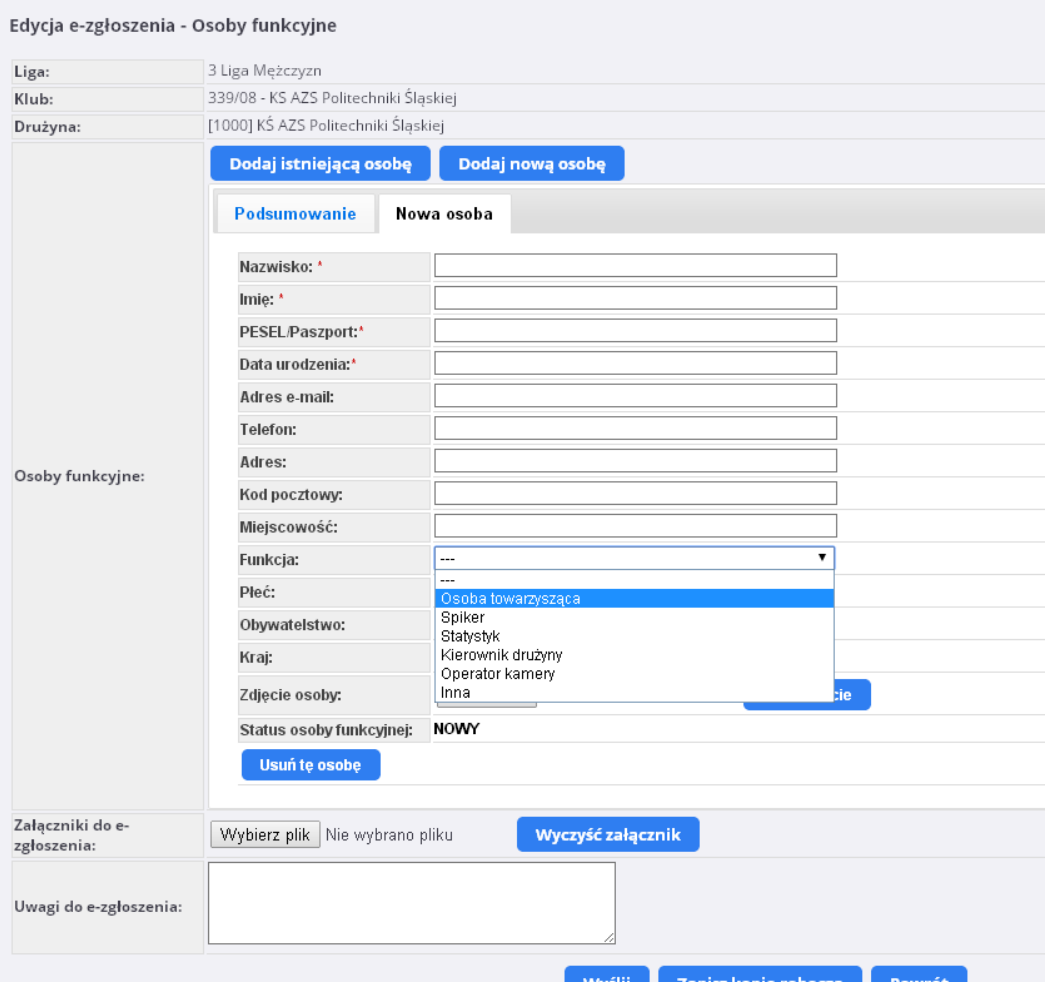

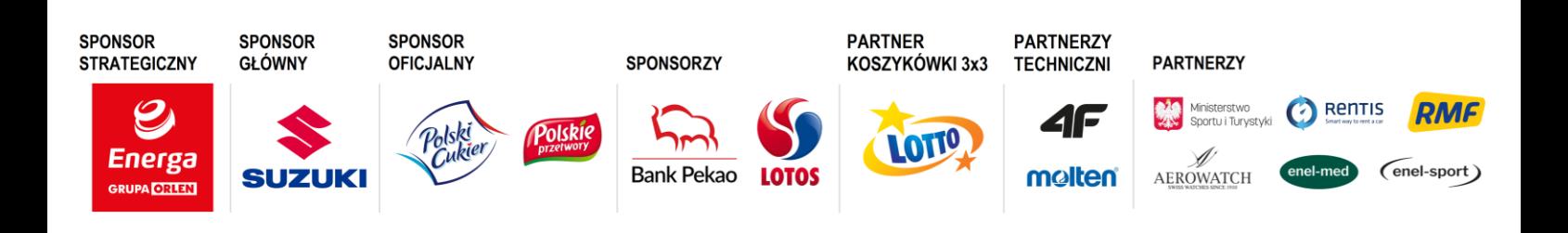

**6.** Poza standardowym uzupełnieniem danych zgłaszanej osoby, musicie Państwo dokonać wyboru funkcji (Os. Towarzysząca, Spiker, Statystyk, Organizator Meczu, Oficer Prasowy, Kierownik, Operator Kamery, Inna), którą dana osoba pełni w drużynie. **UWAGA! W rozgrywkach PZKosz obowiązują wyłącznie licencje spikerów, statystyków i organizatorów meczów (w EBLK fukcjonuje ponadto licencja oficera prasowego)! Pozostałe kategorie dotyczą tylko klubów PLK.**

NIP: 527-20-43-457, REGON: 000866604, KRS: 0000033466

**POLSKI ZWIĄZEK KOSZYKÓWKI** ul. Siedmiogrodzka 9, 01-204 Warszawa

Tel./fax. +48 22 836 38 22 836 [www.pzkosz.pl,](http://www.pzkosz.pl/) pzkosz@pzkosz.pl

- **7.** Do każdego zgłoszenia osoby funkcyjnej organizator rozgrywek ma prawo określić szczegółową listę załączników wymaganych do wydania licencji okresowej osoby funkcyjnej. Informacje o tym znajdują się na dole wniosku i możecie Państwo w tym miejscu dodać wymagane dokumenty. **UWAGA! Obowiązkowe jest dodanie zdjęcia!**
- **8.** Przed wysłaniem wniosku w ESOR należy w karcie "podsumowanie" pobrać listę zgłaszanych osób funkcyjnych w pliku PDF (guzik "Pobierz PDF"), wydrukować, opatrzyć pieczęciami klubu i osoby upoważnionej do złożenia wniosku, a następnie w formie skanu załączyć jako "załączniki do e-zgłoszenia". Tak przygotowany PDF z listą osób funkcyjnych zastępuje wymagany uprzednio załącznik nr 11 (Wniosek o licencje spikera, statystyka).
- **9.** Istnieją możliwości zakończenia pracy poprzez:

**PZKosz** 

- a. zapisanie zgłoszenia jako "Kopii Roboczej" (guzik "Zapisz kopię roboczą") do późniejszej edycji, uzupełnienia.
- **b.** wysłanie do organizatora rozgrywek (guzik "Wyślij").
- **10. Potwierdzeniem wydania osobom funkcyjnym licencji okresowej jest nadanie statusu "ZAMKNIĘTE" przez administratora rozgrywek (WR DS PZKosz)**

**O postępach w weryfikacji e-zgłoszeń jesteście Państwo informowani przez System poprzez e-maile. Dodatkowo, możecie Państwo monitorować konieczność ew. poprawek w zakładce ROZGRYWKI -> E-ZGŁOSZENIA (KLUBY). Status zgłoszenia "ODESŁANE DO POPRAWY"**  sugeruje konieczność poprawy i/lub uzupełnienia. Status zgłoszenia "ZAMKNIĘTE" oznacza, **że wniosek został przyjęty, a zawodnik/trener/osoba funkcyjna otrzymał licencję, a hala certyfikat.**

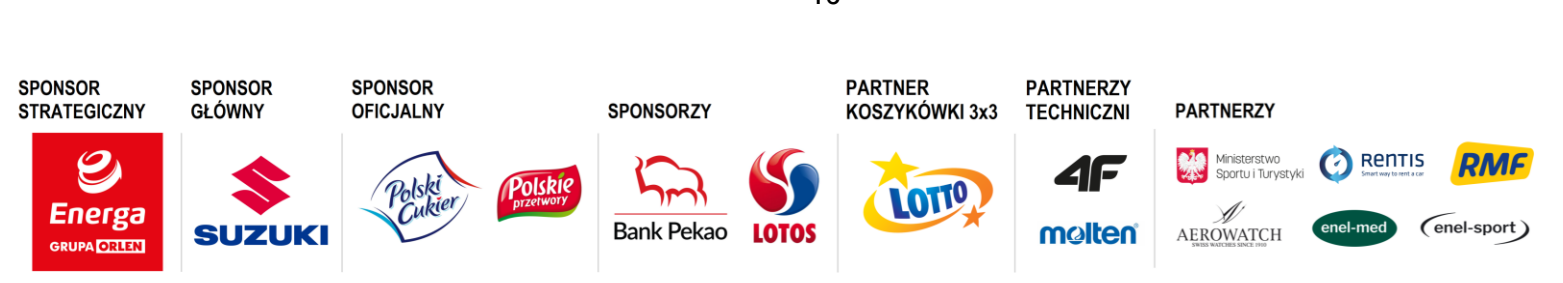

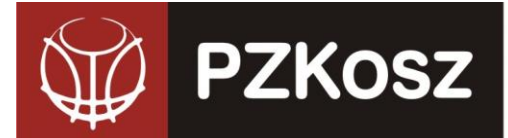

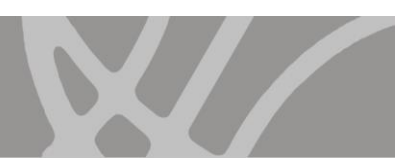

# V. **Badania lekarskie i druk składu drużyny**

### 1. Badania lekarskie

W e-zgłoszeniu zawodników pojawiło się pole z terminem badań lekarskich. Wypełnienie tego pola nie jest obligatoryjne, ale z pewnością będzie bardzo pomocne. Wpisanie terminu badań lekarskich i późniejsze potwierdzenie daty przez Wydział Rozgrywek DS PZKosz przy pomocy komisarzy obecnych na meczach sprawi, że druk badań lekarskich nie będzie fizycznie potrzebny podczas kolejnych meczów.

NIP: 527-20-43-457, REGON: 000866604, KRS: 0000033466

**POLSKI ZWIĄZEK KOSZYKÓWKI** ul. Siedmiogrodzka 9, 01-204 Warszawa

Tel./fax. +48 22 836 38 22 836 [www.pzkosz.pl,](http://www.pzkosz.pl/) pzkosz@pzkosz.pl

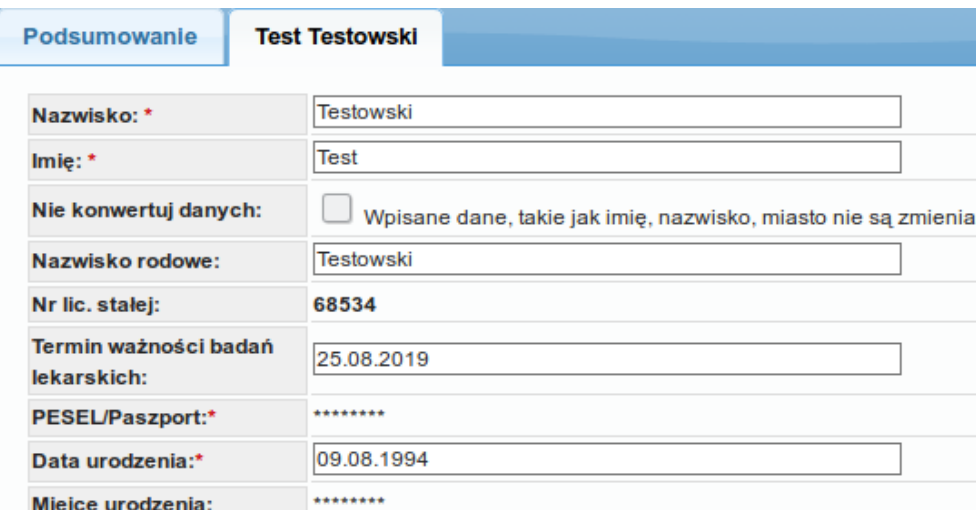

Termin ważności badań lekarskich będzie widoczny na druku składu drużyny (info poniżej).

2. Skład meczowy

W systemie ESOR stworzona została możliwość wydruku składu meczowego.

#### **Ważne informacje:**

- − możliwość stworzenia pliku ze składem dostępna jest w systemie ESOR w zakładce dotyczącej Terminarza. Przy każdym meczu klub ma opcje "Drukuj skład"
- − dostępni są tylko i wyłącznie zawodnicy posiadający ważną licencję okresową na dany sezon i przypisani do drużyny
- zawodnicy, którzy w licencji okresowej mają załączone zdjęcie będą widnieli na liście z fotografią
- − trenerzy zawsze pojawiają się ze zdjęciem, które mają przy licencji stałej
- − UWAGA w składzie meczowym będzie możliwość wygenerowania także osób funkcyjnych (spiker, statystyk, organizator meczu wraz z licencjami)
- − pozostaje opcja dodania osób do strefy ławki

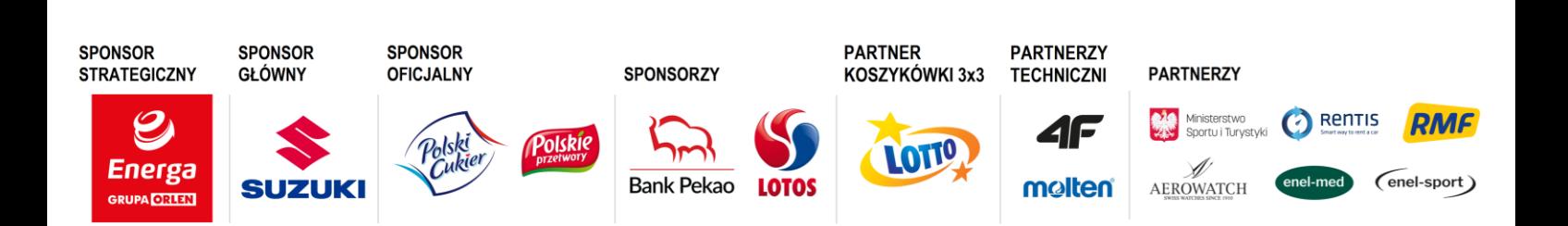

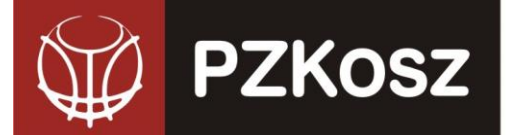

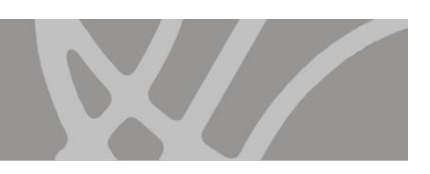

NIP: 527-20-43-457, REGON: 000866604, KRS: 0000033466

### **Procedura działań:**

Po zalogowaniu do systemu ESOR wchodzimy w zakładkę Terminarze i mecze Pojawia się lista meczów naszej drużyny:

**POLSKI ZWIĄZEK KOSZYKÓWKI** ul. Siedmiogrodzka 9, 01-204 Warszawa

Tel./fax. +48 22 836 38 22 836 [www.pzkosz.pl,](http://www.pzkosz.pl/) pzkosz@pzkosz.pl

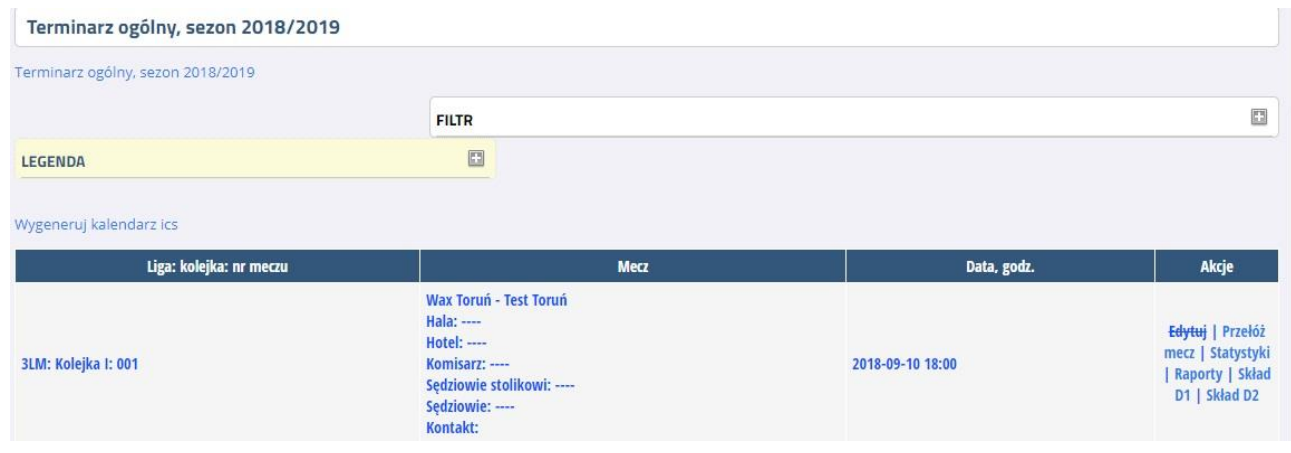

### Klikamy

"Skład D1" - dla drużyny w roli gospodarza lub "Skład D2" - dla drużyny w roli gościa

Pojawia nam się okno z zawodnikami i trenerami dostępnymi do wyboru.

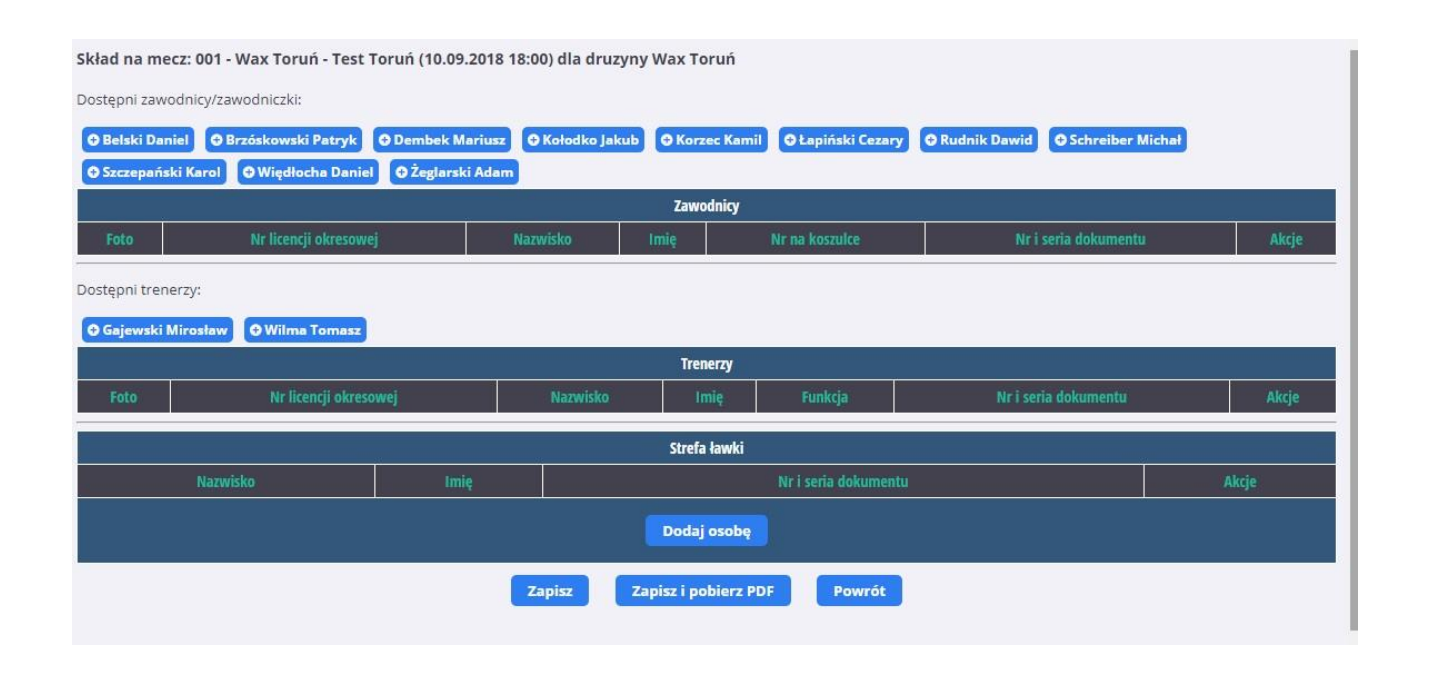

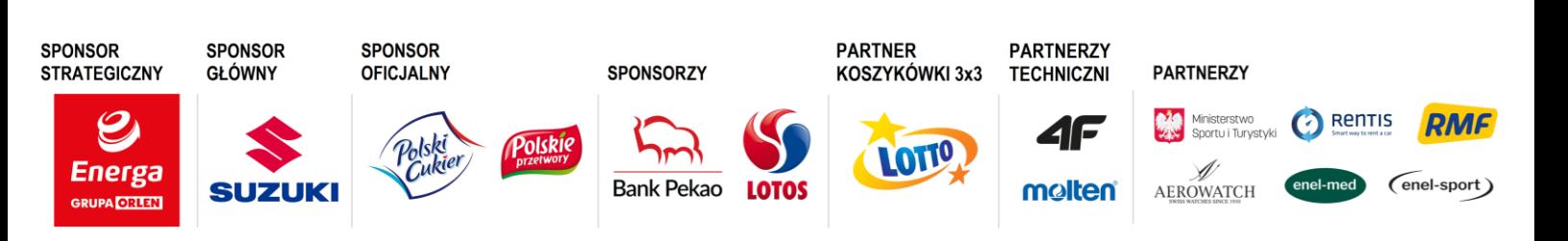

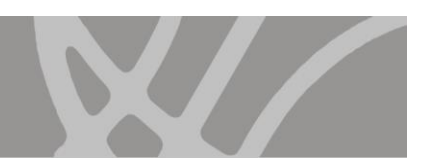

#### 18

NIP: 527-20-43-457, REGON: 000866604, KRS: 0000033466

Wybieramy graczy i trenerów, którzy mają zagrać w meczu.

**PZKosz** 

Zawodnikom możemy przypisać numer (po zapisaniu zawodnicy z numerami układają się w kolejności chronologicznej)

Zawsze można dodać więcej zawodników i przed meczem wykreślić ich z listy.

**POLSKI ZWIĄZEK KOSZYKÓWKI** ul. Siedmiogrodzka 9, 01-204 Warszawa

Tel./fax. +48 22 836 38 22 836 [www.pzkosz.pl,](http://www.pzkosz.pl/) pzkosz@pzkosz.pl

W każdej chwili można też zmodyfikować wcześniej przygotowaną listę.

Jest również możliwość dodania osoby/osób do strefy ławki.

Na koniec zapisujemy skład, albo zapisujemy i od razu generujemy plik .pdf

Poniżej fragment składu meczowego zawierający informację z terminem ważności badań le karskich:

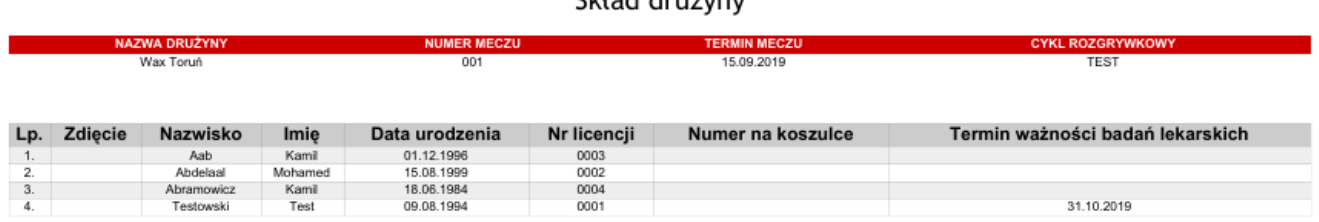

والمستشربين والمساملة

Jeżeli zawodnik ma wprowadzony termin badań, ale nie są one zweryfikowane przez WR DS PZKosz, to pojawia się dopisek N/P:

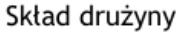

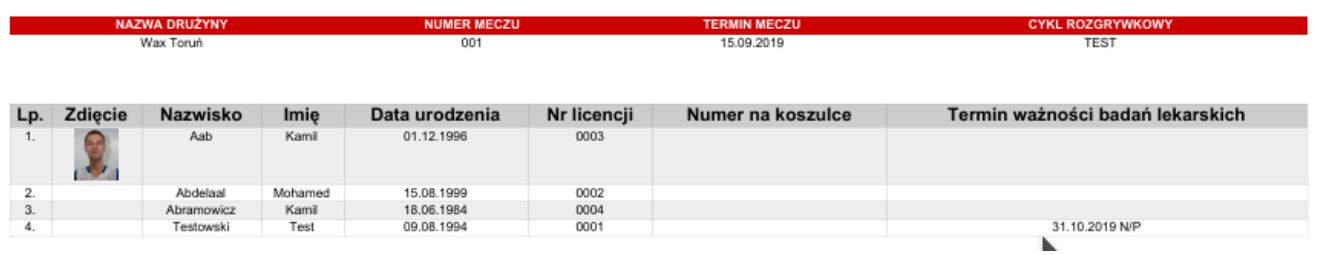

Jeżeli termin ważności badań jest krótszy niż 14 dni pokazują się wykrzykniki w nawiasie + kolor czerwony (jeśli do tego jest to termin niepotwierdzony, to również pokazuje się N/P)

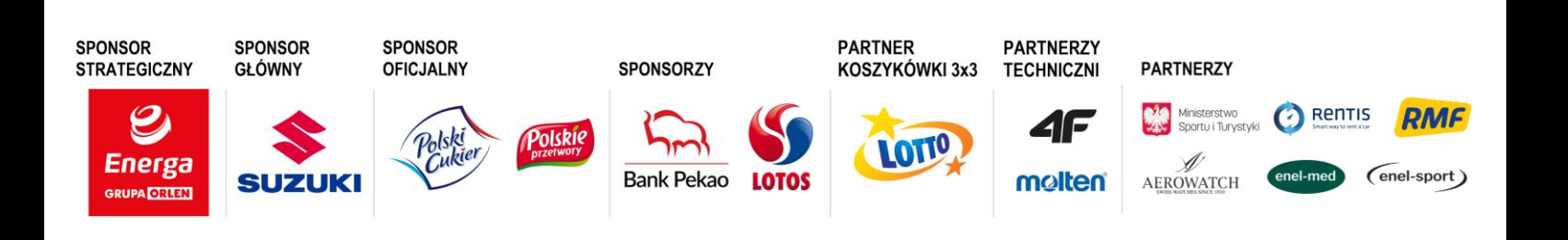

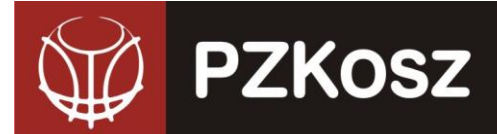

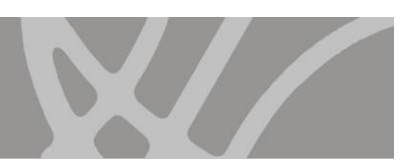

#### Skład drużyny

NIP: 527-20-43-457, REGON: 000866604, KRS: 0000033466

**POLSKI ZWIĄZEK KOSZYKÓWKI** ul. Siedmiogrodzka 9, 01-204 Warszawa

Tel./fax. +48 22 836 38 22 836 [www.pzkosz.pl,](http://www.pzkosz.pl/) pzkosz@pzkosz.pl

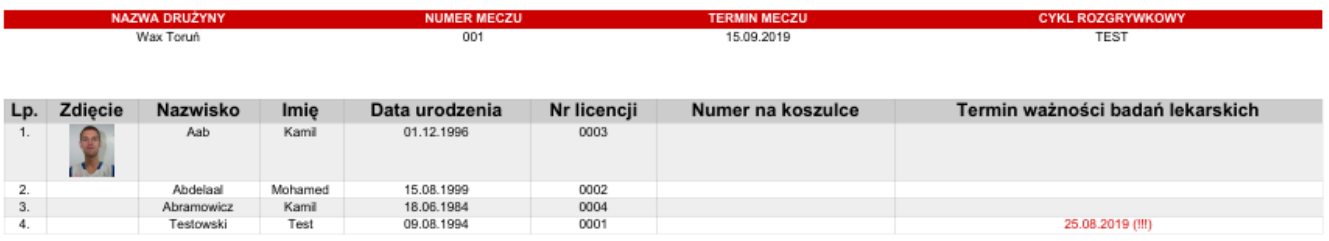

**Dodatkowe informacje techniczne:** [krystian.goralski@gmail.com](mailto:krystian.goralski@gmail.com)

**Pomoc merytoryczna:** Wydział Rozgrywek Departamentu Sportu PZKosz, [rozgrywki@pzkosz.pl,](mailto:rozgrywki@pzkosz.pl)

Ponadto w załączeniu przekazujemy Regulaminy obowiązujące w sezonie 2023/2024:

- Regulaminy Cykli Estraklasa Kobiet, 1LM, 1LK i 2LM, 2LK i 3LM, MMP + CLJ i OOM,
- załączniki do Regulaminów Cykli,
- Zmiany w RWS oraz RWS obowiązujący od 22.06.2023,
- załączniki do RWS.

Regulaminy poszczególnych cykli oraz obowiązujący RWS są także dostępne na stronie www.pzkosz.pl w zakładce dokumenty

**Dyrektor** Wydziału Rozgrywek PZKosz Michal Lesinsk

*Otrzymują:*

**SPONSOR** 

- Wojewódzkie Związki Koszykówki
- Kluby PZKosz
- Wydział Szkolenia Departamentu Sportu PZKosz

**SPONSOR** 

- Wiceprezes Zarządu ds. Komisarzy
- Wiceprezes Zarządu ds. Rozgrywek
- Wydział Sędziowski PZKosz
- Media PZKosz
- administrator ESOR

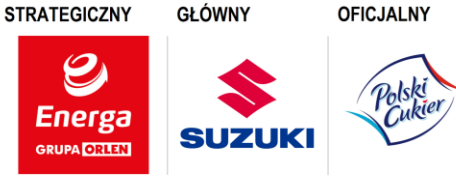

**SPONSOR** 

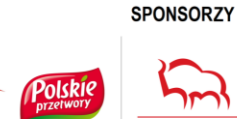

Bank Pekao

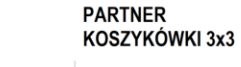

**LOTOS** 

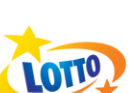

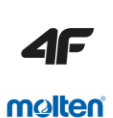

**PARTNERZY** 

**TECHNICZNI** 

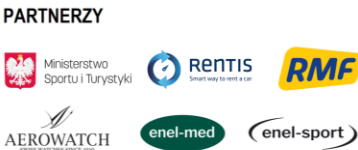